## МИНИСТЕРСТВО НАУКИ И ВЫСШЕГО ОБРАЗОВАНИЯ РОССИЙСКОЙ ФЕДЕРАЦИИ

федеральное государственное бюджетное образовательное учреждение высшего

образования

«Тольяттинский государственный университет»

Институт математики, физики и информационных технологий (наименование института полностью)

Кафедра «Прикладная математика и информатика»

(наименование)

09.03.03 Прикладная информатика

(код и наименование направления подготовки, специальности)

Бизнес-информатика

(направленность (профиль) / специализация)

# **ВЫПУСКНАЯ КВАЛИФИКАЦИОННАЯ РАБОТА (БАКАЛАВРСКАЯ РАБОТА)**

на тему Разработка информационной системы складского учета

Обучающийся А.С. Старча

(Инициалы Фамилия) (личная подпись)

Руководитель кандидат педагогических наук, доцент Е.В. Панюкова (ученая степень (при наличии), ученое звание (при наличии), Инициалы Фамилия)

Тольятти 2022

#### **Аннотация**

Тема выпускной квалификационной работы «Разработка информационной системы складского учета».

Целью данной ВКР является разработка информационной системы складского учета.

Объектом исследования является процесс складского учета розничного магазина «Лента».

Предметом исследования ВКР является автоматизация процесса складского учета.

Актуальным и перспективным процессом в организации является модернизация процесса складского учета розничного магазина. Облегчает и ускоряет работу склада использование современных информационных технологий.

Работа состоит из введения, трех глав, заключения и списка источников.

Введение отражает актуальность темы и определяет цели, задачи, тематику и тематику исследования.

Первая глава содержит анализ бухгалтерского учета розничных магазинов (например, ООО «Лента»).

Глава 2 описывает разработку и реализацию технических проектов.

Глава 3 включает оценку и обоснование рентабельности проекта.

Выпускная квалификационная работа выполнена на 47 страницах. Работа содержит 31 рисунок, 2 таблицы. В работе используются 39 источников.

## **Оглавление**

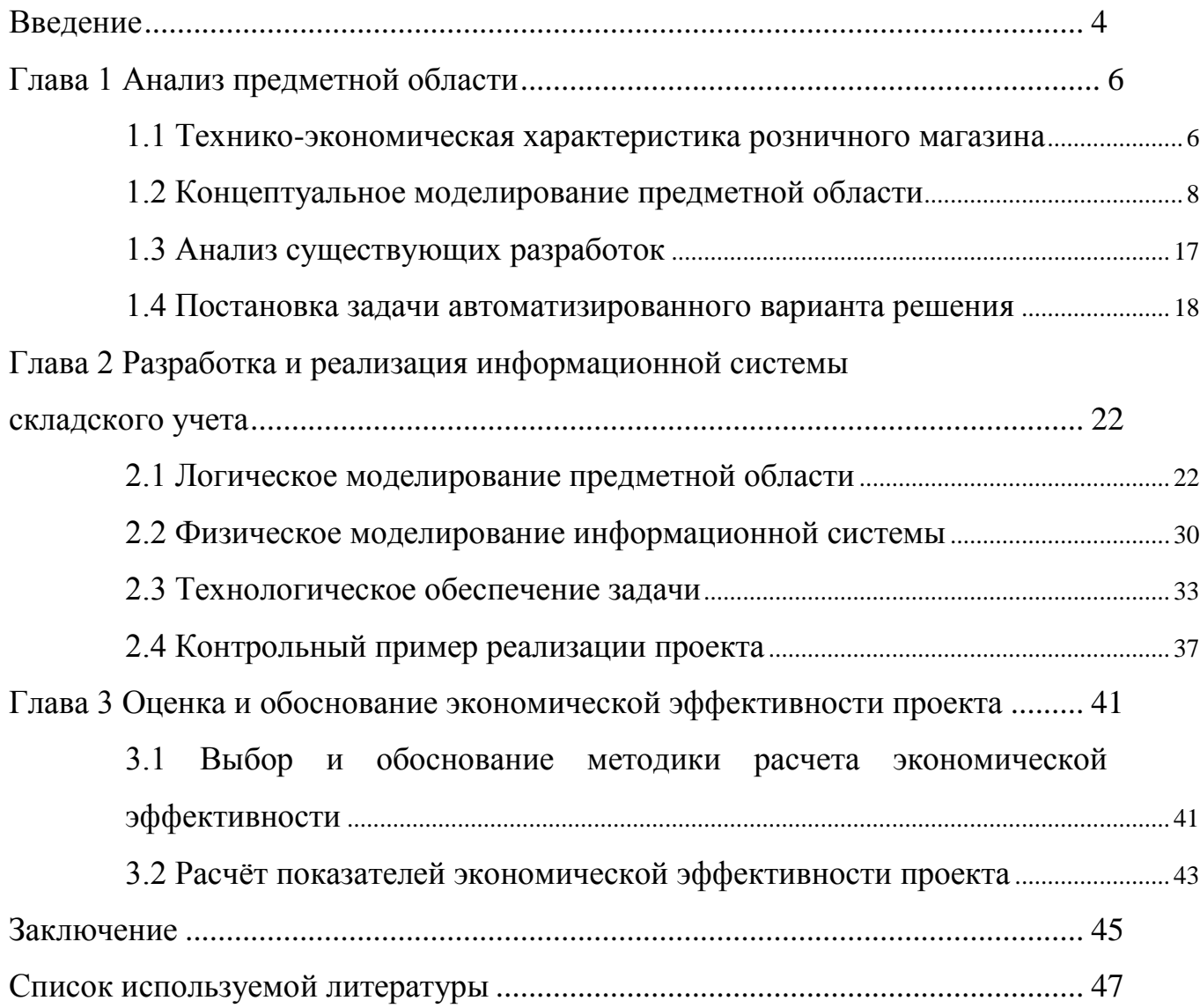

#### Введение

<span id="page-3-0"></span>Долгосрочное хранение отражает растущее значение формирования современного обшества. B основном ЭТО связано  $\mathbf{c}$ естественным увеличением торговли и производителей.

Актуальность данной темы заключается в важности достоверности информации о количестве хранимых товаров. Эта информация важна для принятия решений о доставке, бронировании и обслуживании определенных категорий торговых партнеров.

Благодаря эффективно работающей системе управленческого учета компания может гарантировать, что менеджеры различных уровней своевременно получают самую свежую, достоверную и управления информацию, необходимую для принятия качественных актуальную управленческих решений. Таким образом, он способствует повышению продуктивности распределения существующих ресурсов, снижению стоимости производимой продукции, повышению скорости и качества обслуживания клиентов и, в конечном итоге, способствует формированию и повышению конкурентоспособности всей компании [18].

Объект исследования – процесс складского учета розничного магазина «Лента».

Предмет исследования - автоматизация процесса складского учета. Эта модернизация - перспективный процесс, связанный с развитием организации. Складские операции значительно проще и быстрее благодаря комплексному использованию новейших информационных технологий.

Цель настоящей ВКР - разработка информационной системы складского учета.

Задачи ВКР, следующие:

- анализ предметной области;
- обоснование выбора методологии и технологии концептуального  $\overline{\phantom{0}}$ моделирования ИС;

 $\overline{4}$ 

- анализ модели бизнес-процессов «AS IS»;
- формулировка требований к ИС складского учета;
- анализ существующих решений в области складского учета;
- разработка модели бизнес-процессов «AS TO BE»;
- физическое проектирование ИС;
- реализация ИС складского учета;
- оценка эффективности ИС.

Основное направление разработанной системы – это функционирование процессов хранения. Программное обеспечение, разработанное в результате данной работы, должно поддерживать возможность ведения базы данных с информацией о поставщиках, продуктах и сотрудниках, а также обеспечивать хорошее взаимодействие этих баз данных [1].

Работа состоит из введения, трех глав, заключения и списка источников. Введение отражает актуальность темы и определяет цели, задачи, тематику и тематику исследования. Первая глава содержит анализ бухгалтерского учета розничных магазинов (например, ООО «Лента»). Глава 2 описывает разработку и реализацию технических проектов. Глава 3 включает оценку и обоснование рентабельности проекта.

### <span id="page-5-0"></span>**Глава 1 Анализ предметной области**

#### <span id="page-5-1"></span>**1.1 Технико-экономическая характеристика розничного магазина**

#### **1.1.1 Краткая характеристика подразделения**

ООО «Лента» - это коммерческая организация, основной целью которой является получение дохода, как указано в Уставе.

ООО «Лента» работает по-разному. Это подтверждают различные коды ОКВЭД регистрации компании, но оптовую и розничную продажу продуктовых и непродовольственных товаров можно выбрать как наиболее важную и очевидную для рядового человека.

Помимо торговых площадей в виде супермаркетов и гипермаркетов, ООО «Лента» также имеет крупный логистический комплекс и собственный бренд, под которым производится продукция для торговых сетей.

Организационная структура розничного магазина представлена на рисунке 1.

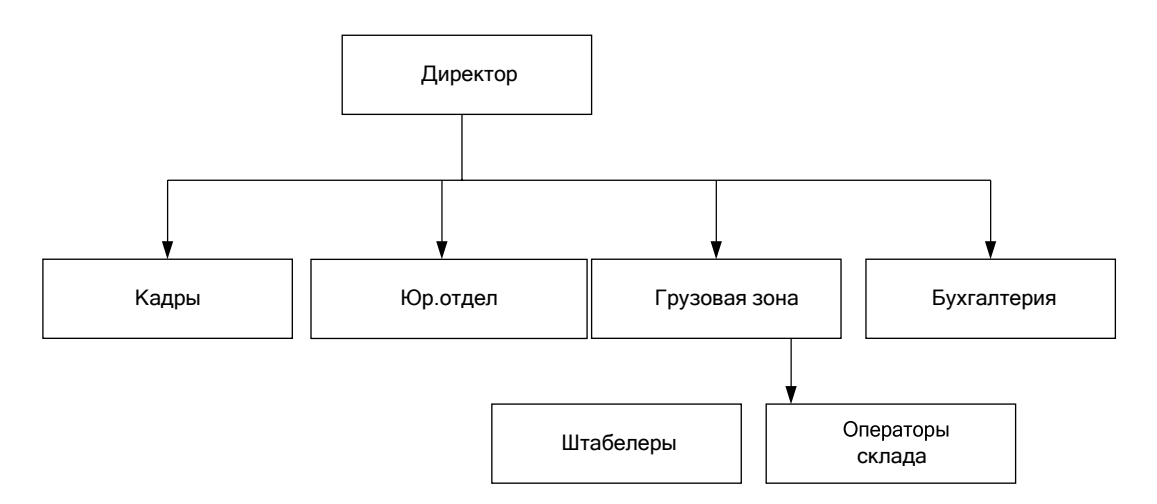

Рисунок 1 - Организационная структура розничного магазина

Склад, а именно грузовая зона, как определяет её компания «Лента» – это основное место, которое подлежит автоматизации, поэтому рассмотрим детальнее.

Грузовая зона ООО «Лента» выполнена в виде закрытого проезда и

оборудовано приемной площадкой, которая производит разгрузку и погрузку грузов из грузовых автомобилей с разной высотой борта. Тележки, электрические вилочные погрузчики, вилочные погрузчики и электрические штабелеры используются для перевозки товаров на складах и в торговых залах.

Деятельность грузовой зоны регулируется федеральными законами Российской Федерации (например Федеральный закон «О государственном регулировании производства и оборота этилового спирта, алкогольной и спиртосодержащей продукции и об ограничении потребления (распития) алкогольной продукции» от 22.11.1995 N 171-ФЗ, Федеральный закон «Об основах государственного регулирования торговой деятельности в Российской Федерации» от 28.12.2009 N 381-ФЗ и др.), трудовым законодательством Российской Федерации, техническими правилами Таможенного союза и должностными инструкциями по каждой должности [2].

В ООО «Лента» склад выполняет следующие функции:

- принять товар в соответствии с прилагаемыми документами;
- проверить подлинность установленных документов и их регистрацию, и учет через систему внутреннего перевода / перевода;
- организация возврата и продажи товаров поставщикам;
- утилизация тары, использованной для перевозки грузов;
- управление текущим статусом при приемке, возврате, амортизации, обратном курсе транзакции;
- распределение полученных товаров в бизнес-зале;
- сотрудничество с ООО «Лента» и связанными с ней подразделениями и поставщиками услуг.

Грузовая зона для обеспечения ежедневной правильной работы использует и создает следующую документацию: договора поставки, счетафактуры, товарные накладные, технические паспорта, гарантийные обязательства, инструкции по сборке и эксплуатации товара (при их наличии), акты выявленных недостатков, накладные на возврат товара [4].

#### 1.1.2 Сущность задачи автоматизации

Информационная система должна быть разработана для облегчения процесса инвентаризации.

Система товарного учета в розничном магазине «Лента» требует таких же функций, как и в аналогичных магазинах.

Прежде всего в этот список, конечно, входит непосредственно учет товаров.

Сюда включаются как те товары, что были закуплены у поставщиков, так и те, что были куплены покупателями с полок магазинов.

И вторая немаловажная функций – это формирование отчетов.

Она крайне важна, так как позволяет вести отчетность в компании и не упускать важные моменты, которые могут сыграть большую роль в дальнейшей деятельности организации [8].

Важно понимать, что вся эта система, которая направлена на выполнение вышерассмотренных функций, должна быть подкреплена качественным и надежным техническим обеспечением, которое способно создать основу для ее эффективной и бесперебойной работы [12].

Рассматривая требования к данному виду обеспечению, важно отметить, что они должны соответствовать не только минимальным, но и оптимальным требованиям разрабатываемого ПО [3].

А также компания должна позаботиться о том, чтобы у сотрудников были все необходимые материалы для печати товарных накладных [14].

#### <span id="page-7-0"></span>1.2 Концептуальное моделирование предметной области

Технологии проектирования автоматизированных информационных систем (АИС) сейчас широко используются компаниями для их компонентов, основанных на подходах к процессам деятельности компании [15].

В качестве технологии проектирования АИС автором была выбрана методология IDEF0.

Такой выбор обусловлен тем, что данная методология позволяет разбить целостный процесс на отдельные функции, тем самым упростив его  $[11]$ .

При этом важно, что высокий уровень детализации проекта делает возможным структурированно и поэтапно представлять модель всей комплексной системы в качестве иерархической структуры отдельных диаграмм [15].

Благодаря чему она становится более легкой и простой к усвоению, а также менее перегруженной.

Создание функциональной модели «КАК ЕСТЬ» начинается с четкого представления ранних этапов становления и работы арендного магазина. Благодаря этой модели возможно найти исходные и окончательные данные после фазы исследования [5].

Эта модель позволяет использовать элементы области исследования для определения механики компании и ее операций, чтобы понять, как работают бизнес-процессы.

На рисунке 2 представлена контекстная диаграмма «Учет движения товаров на складе», методология IDEF0.

Проведем декомпозицию контекстной диаграммы на функциональные блоки, представленной на рисунке 3.

Далее проведем декомпозицию основных блоков, отвечающих за реализацию той или иной функции на основные операции, представленных на рисунках  $4-9$ .

Так же были построены диаграммы бизнес-процессов «Как должно быть», с внедрением информационной системы учета. Диаграммы представлены на рисунках  $10 - 15$ .

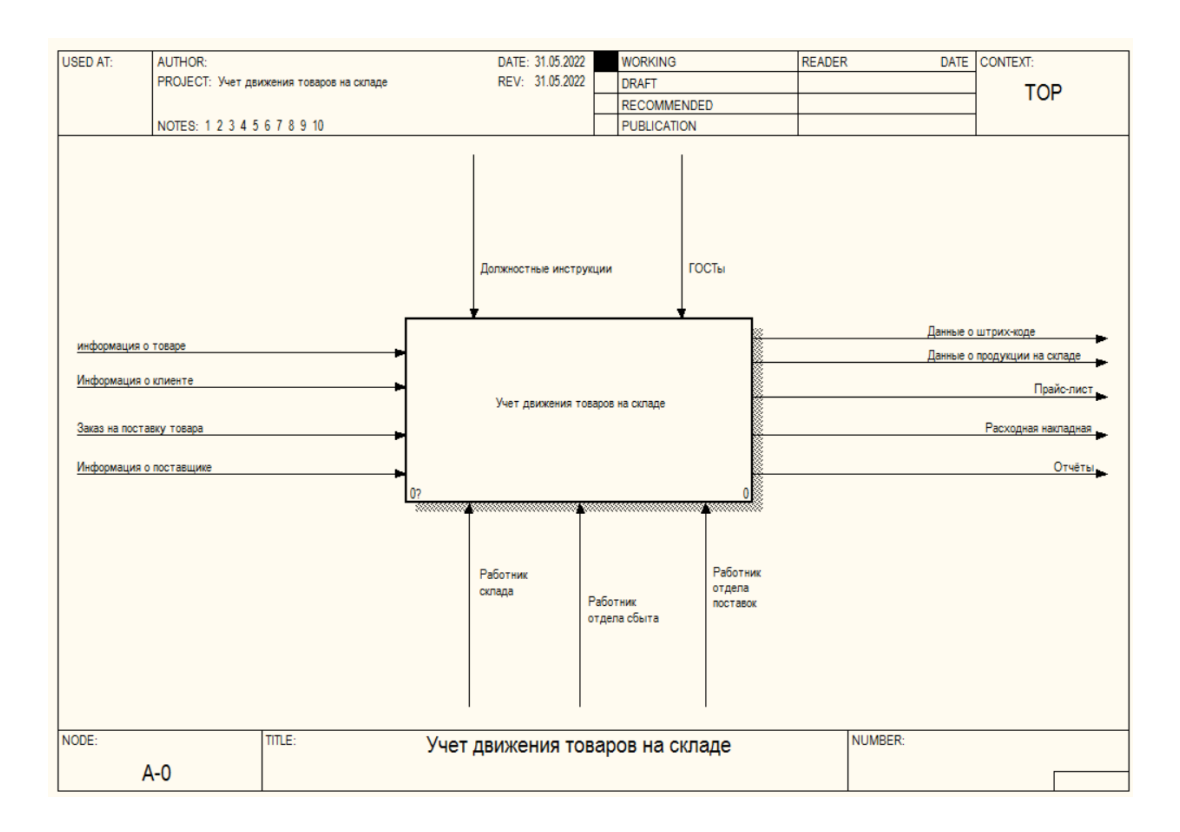

Рисунок 2 -Контекстная диаграмма «КАК ЕСТЬ»

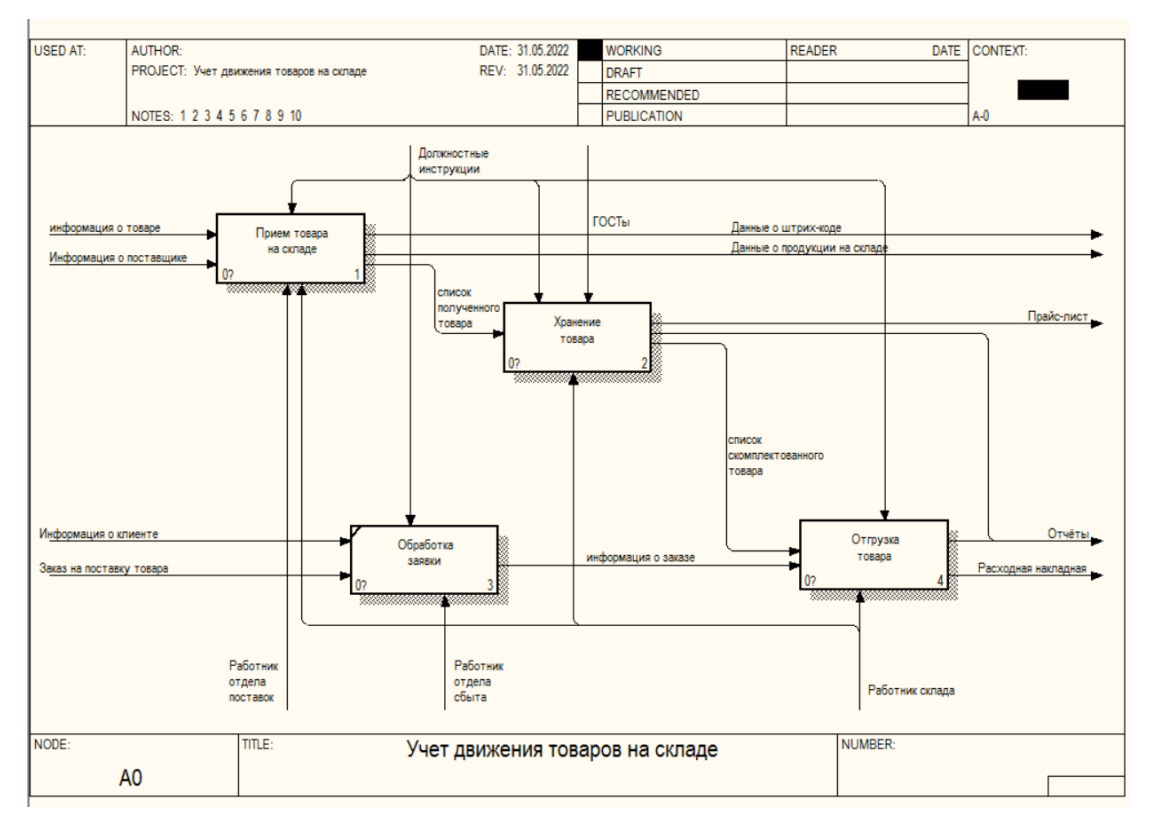

процесса «Учет движения товаров на складе»

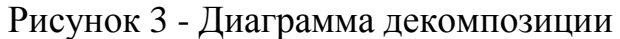

процесса «Учет движения товаров на складе»

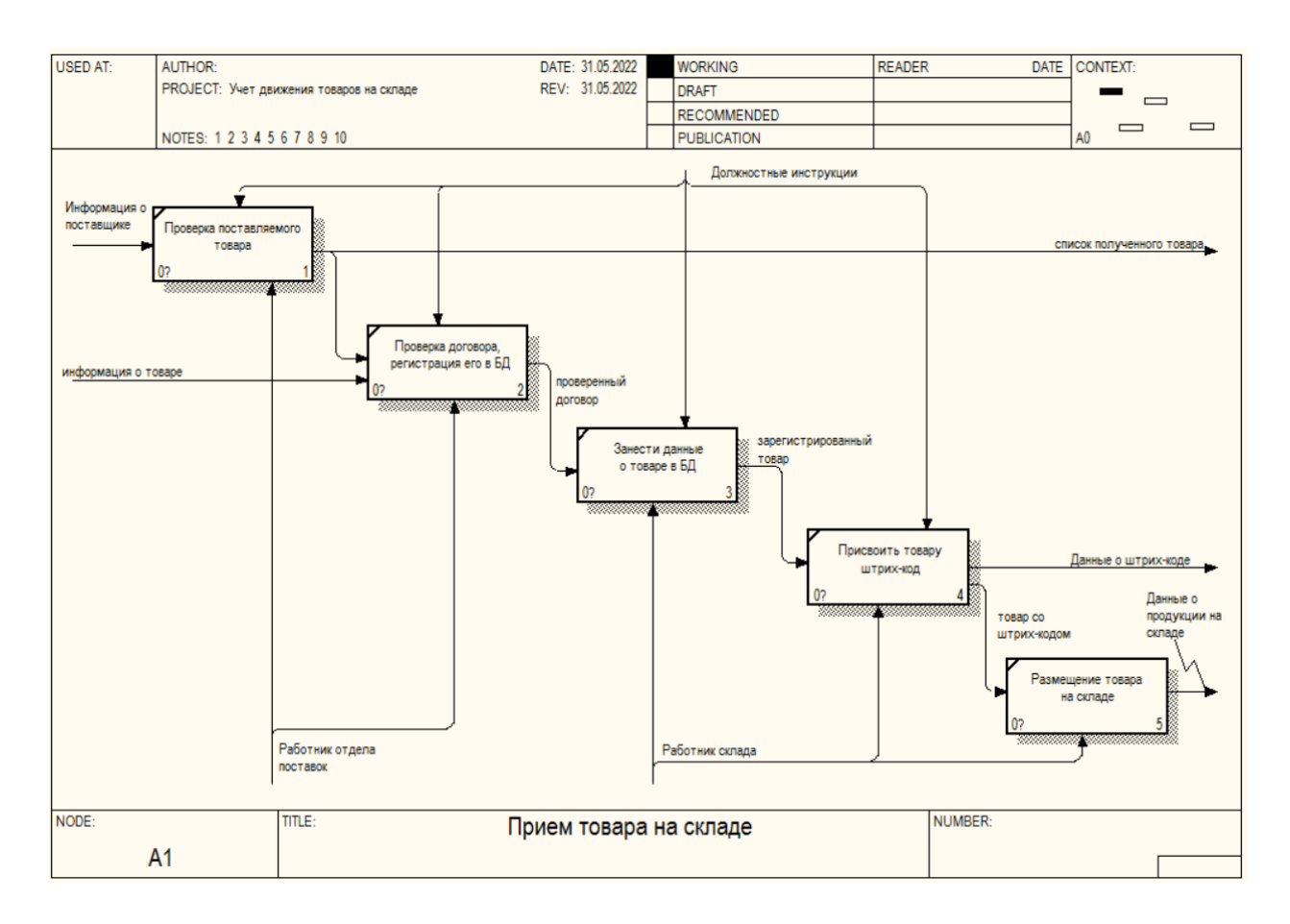

## Рисунок 4 - Декомпозиция функционального блока «Прием товара на складе»

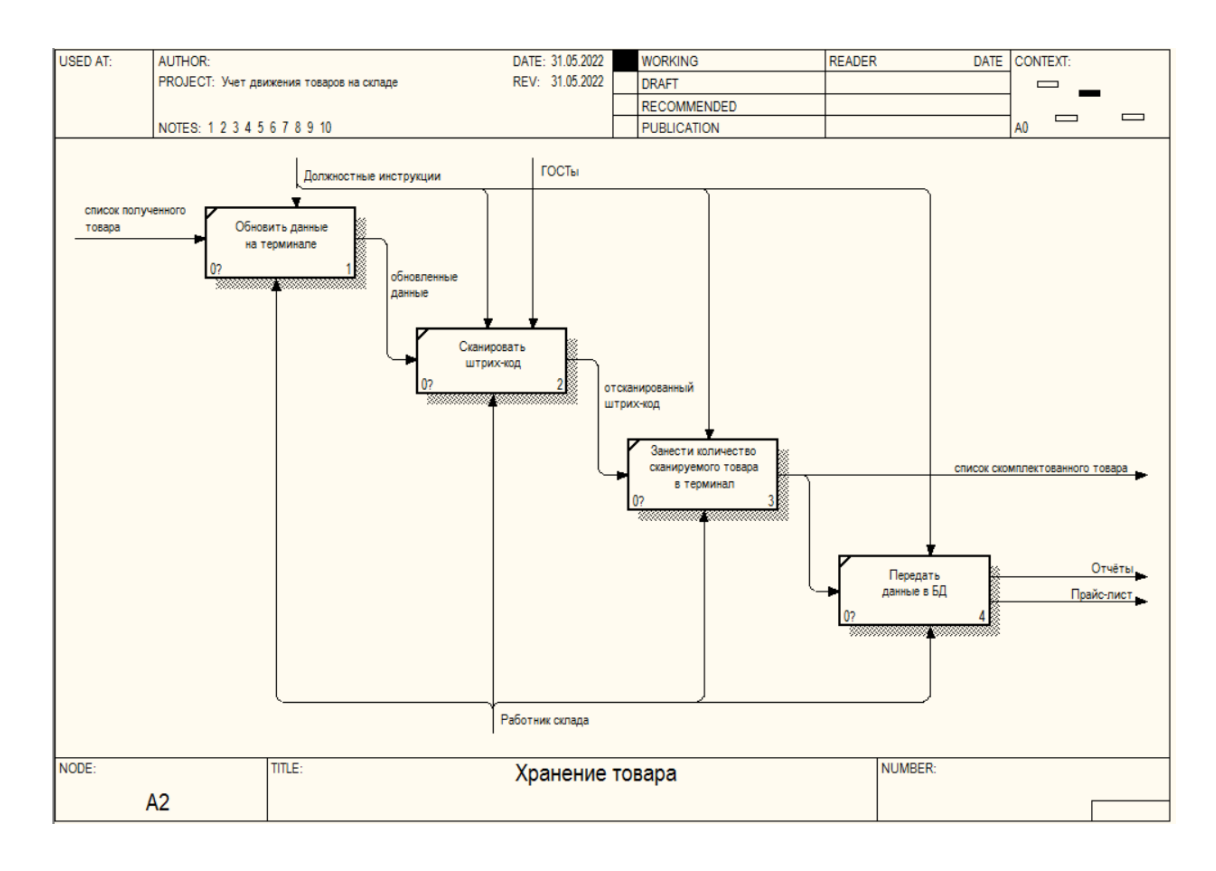

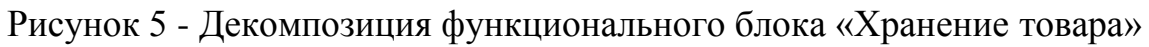

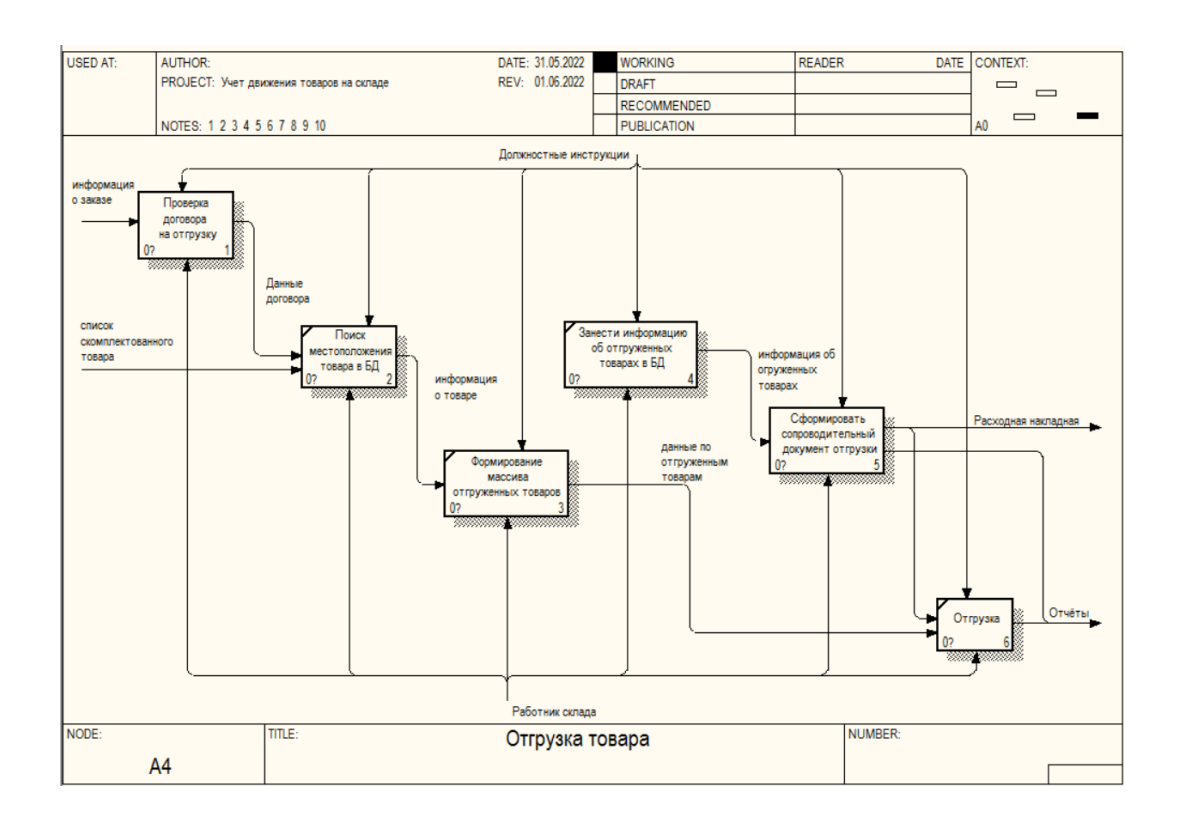

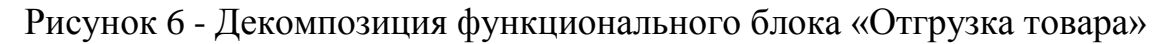

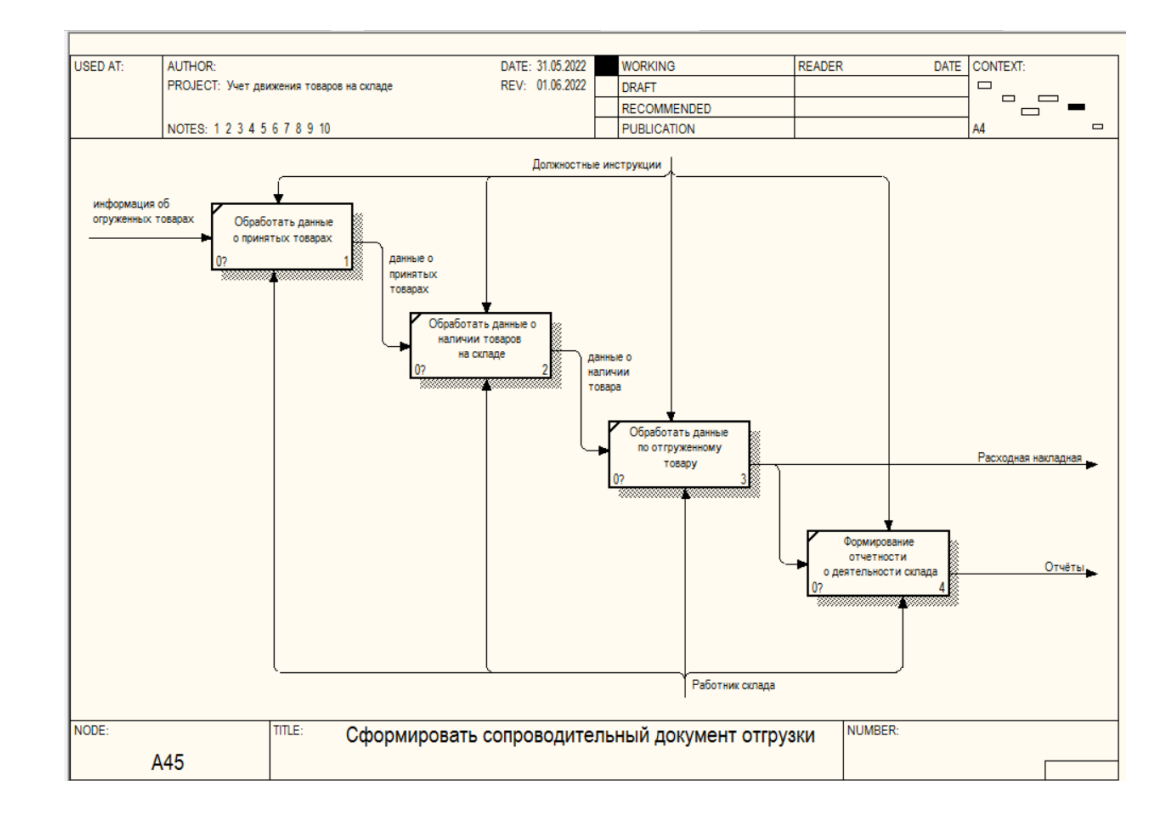

Рисунок 7 - Декомпозиция функционального блока «Сформировать сопроводительный документ отгрузки»

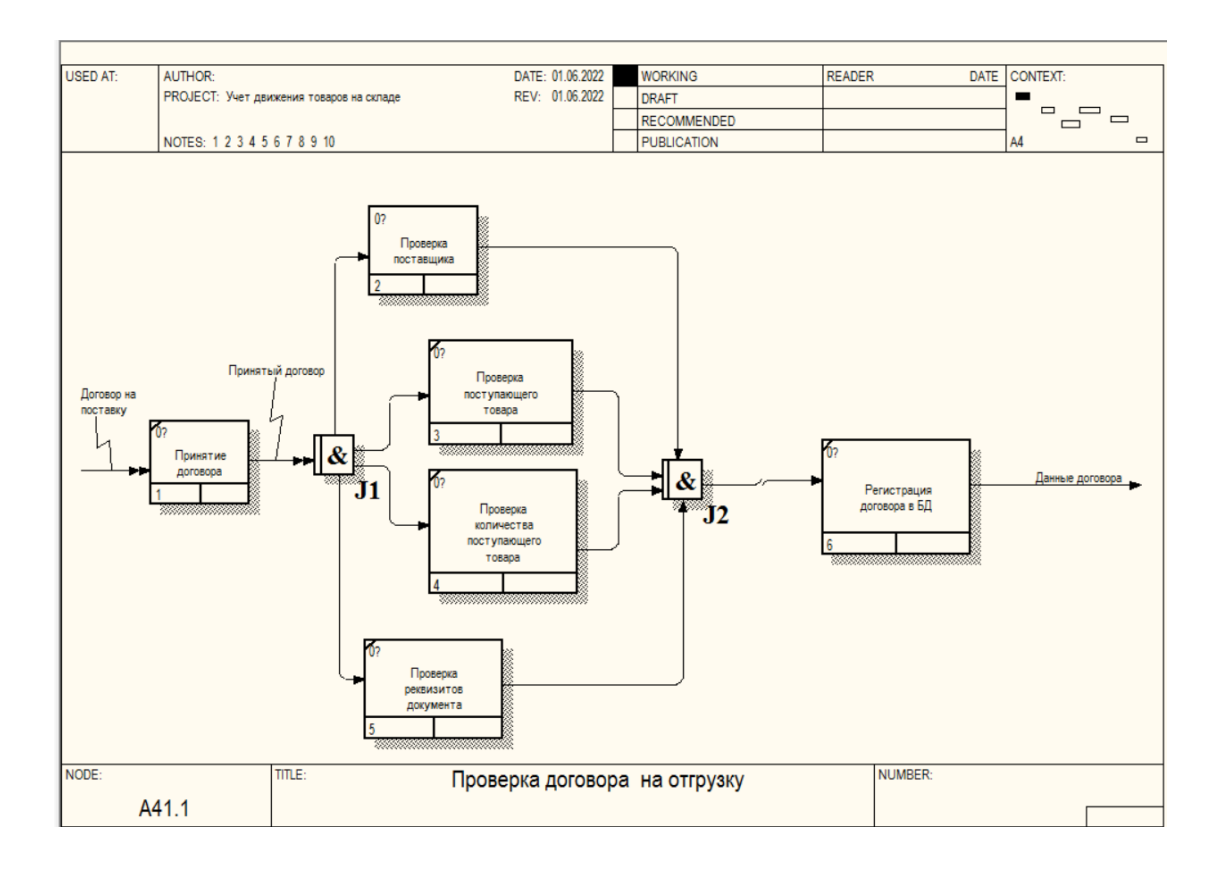

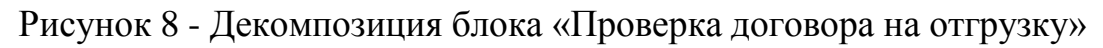

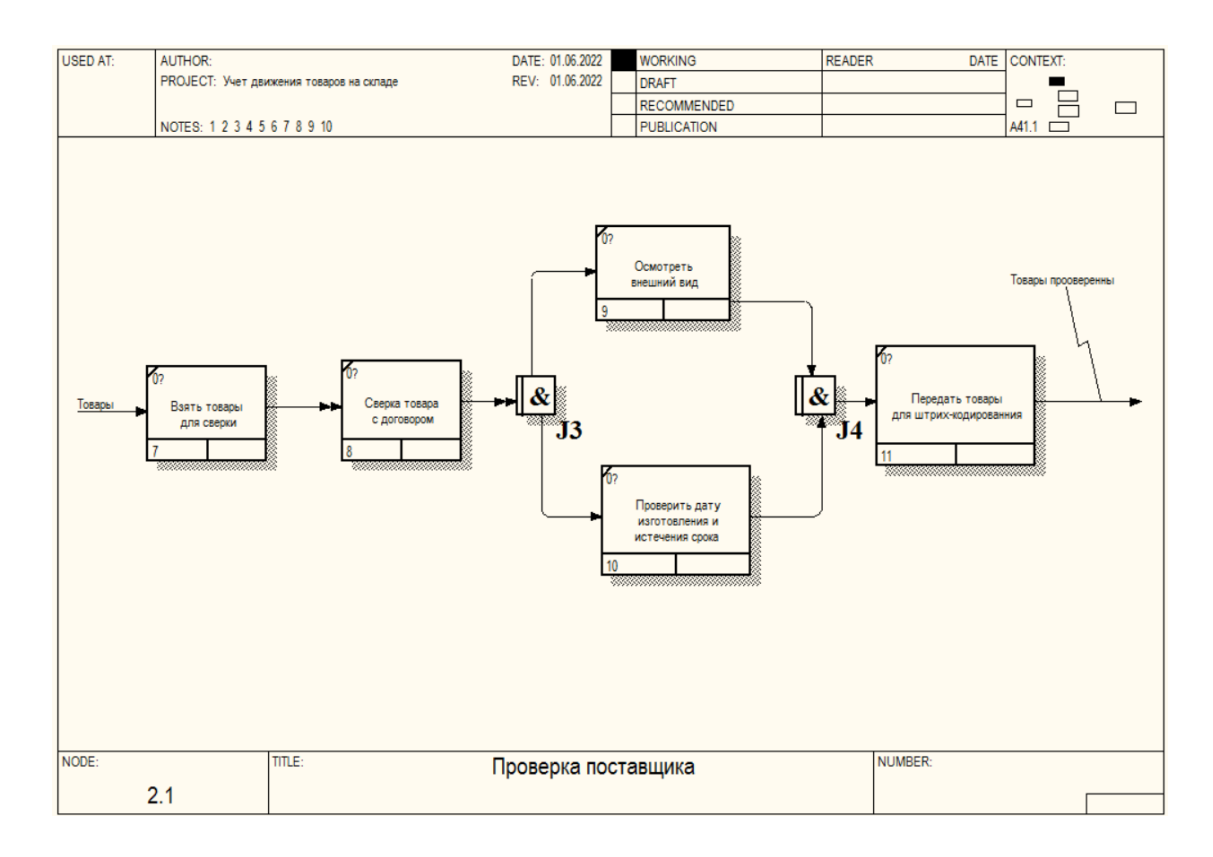

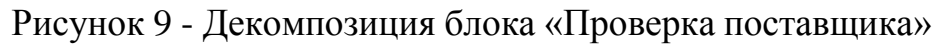

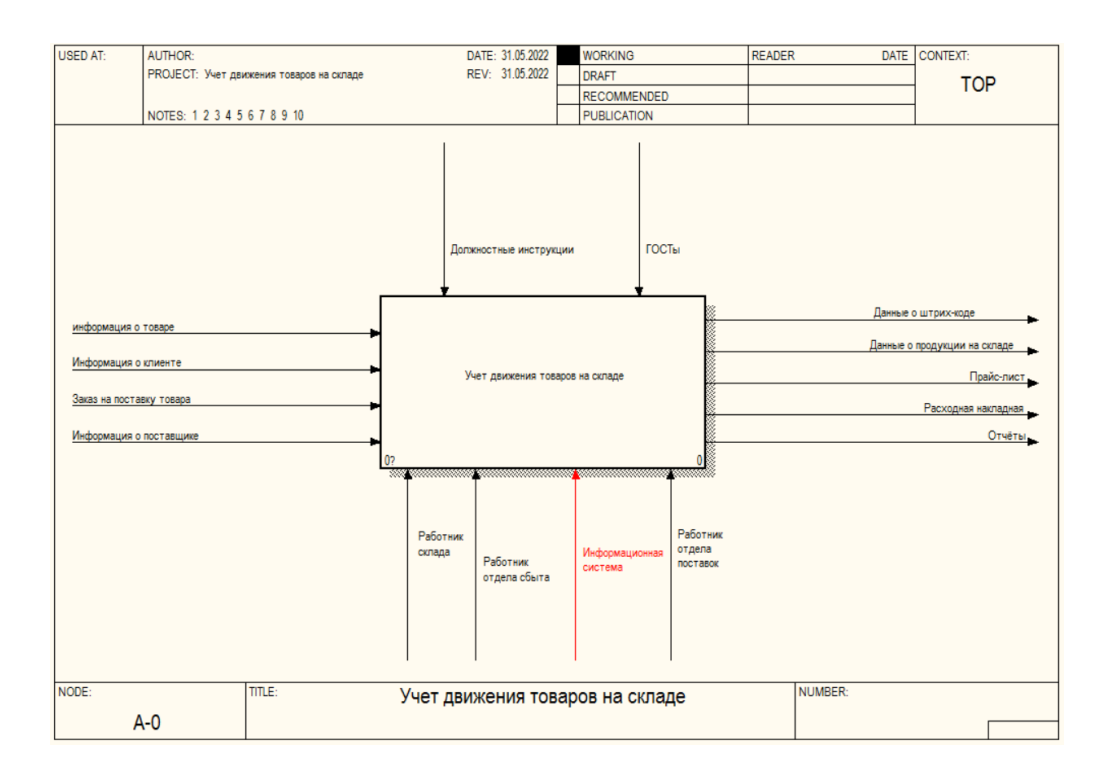

Рисунок 10 - Контекстная диаграмма «КАК ДОЛЖНО БЫТЬ» процесса «Учет движения товаров на складе»

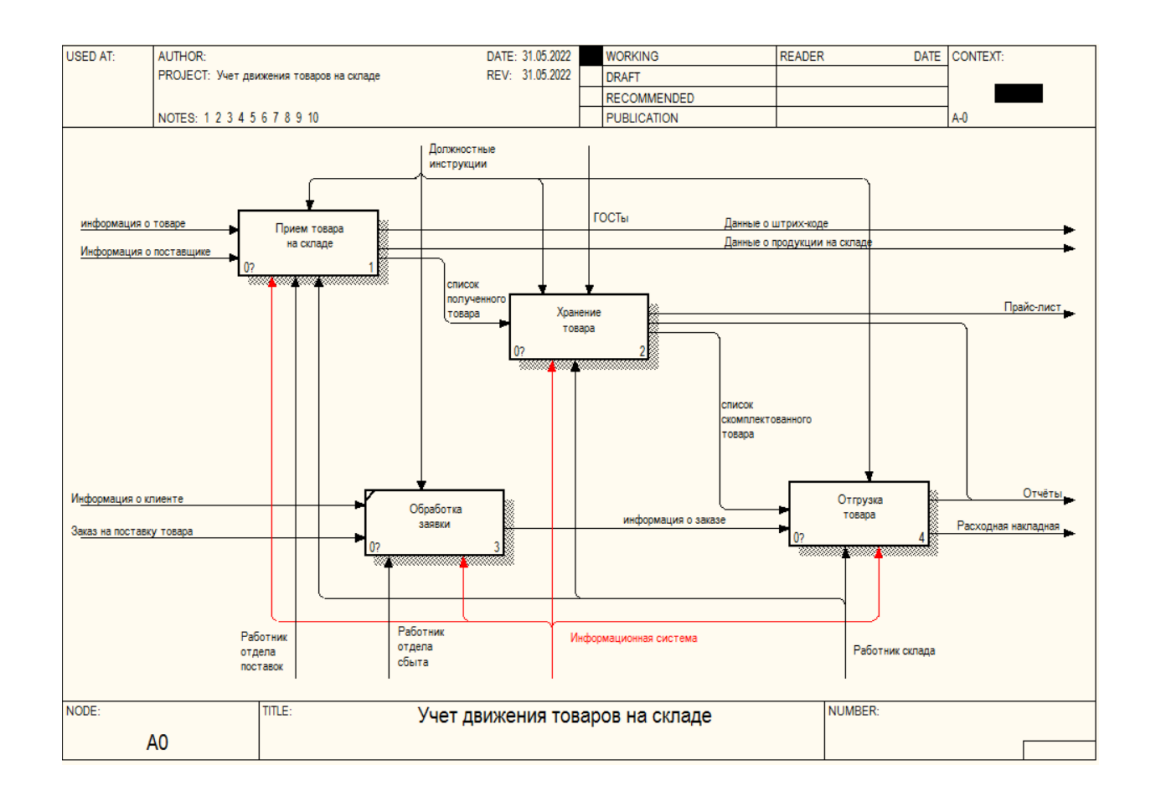

Рисунок 11 - Диаграмма декомпозиции процесса «Учет движения товаров на складе»

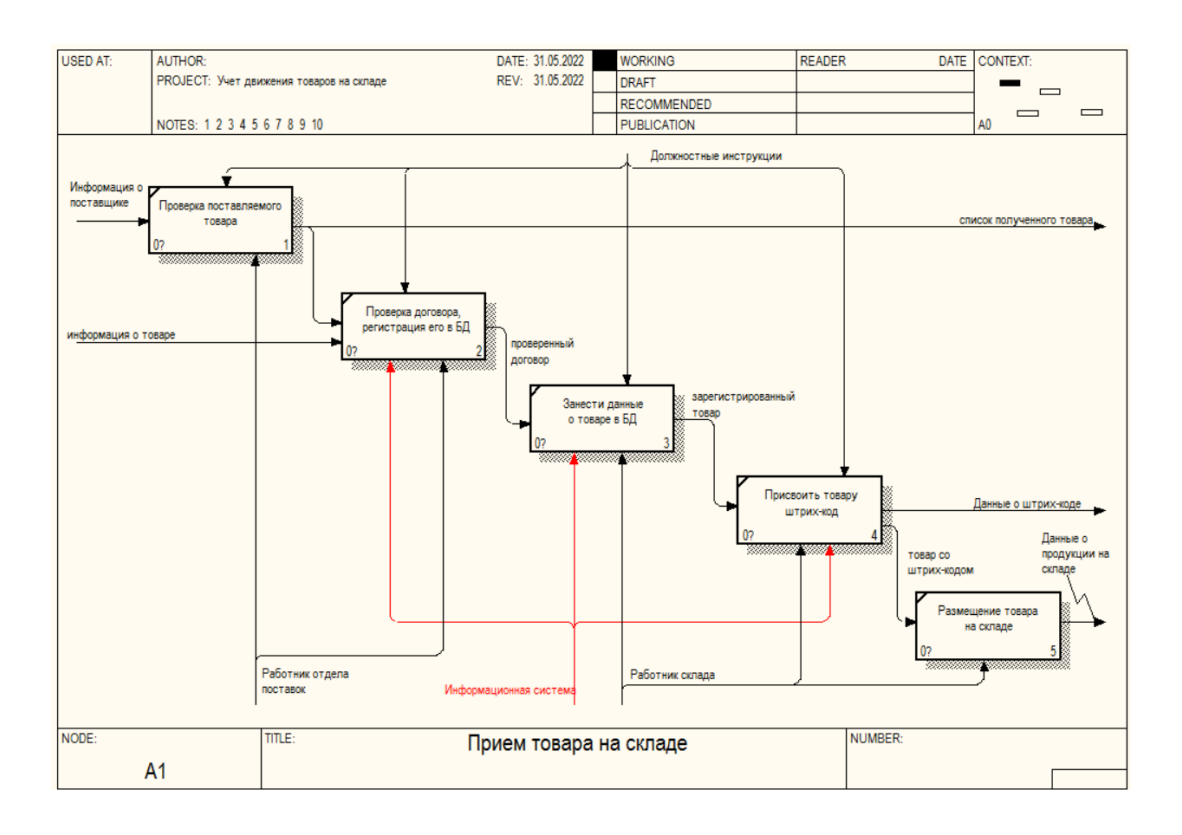

Рисунок 12 Декомпозиция функционального блока «Прием товара на складе»

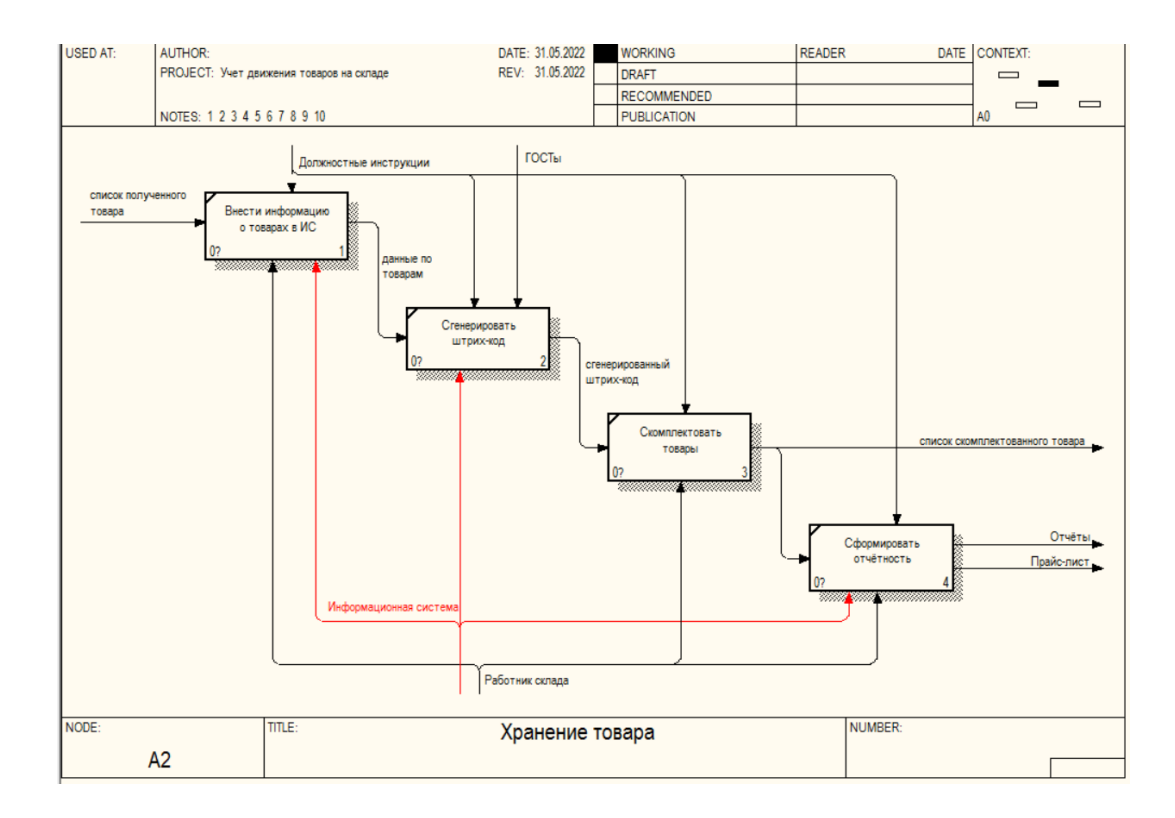

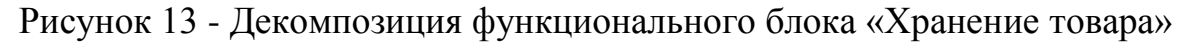

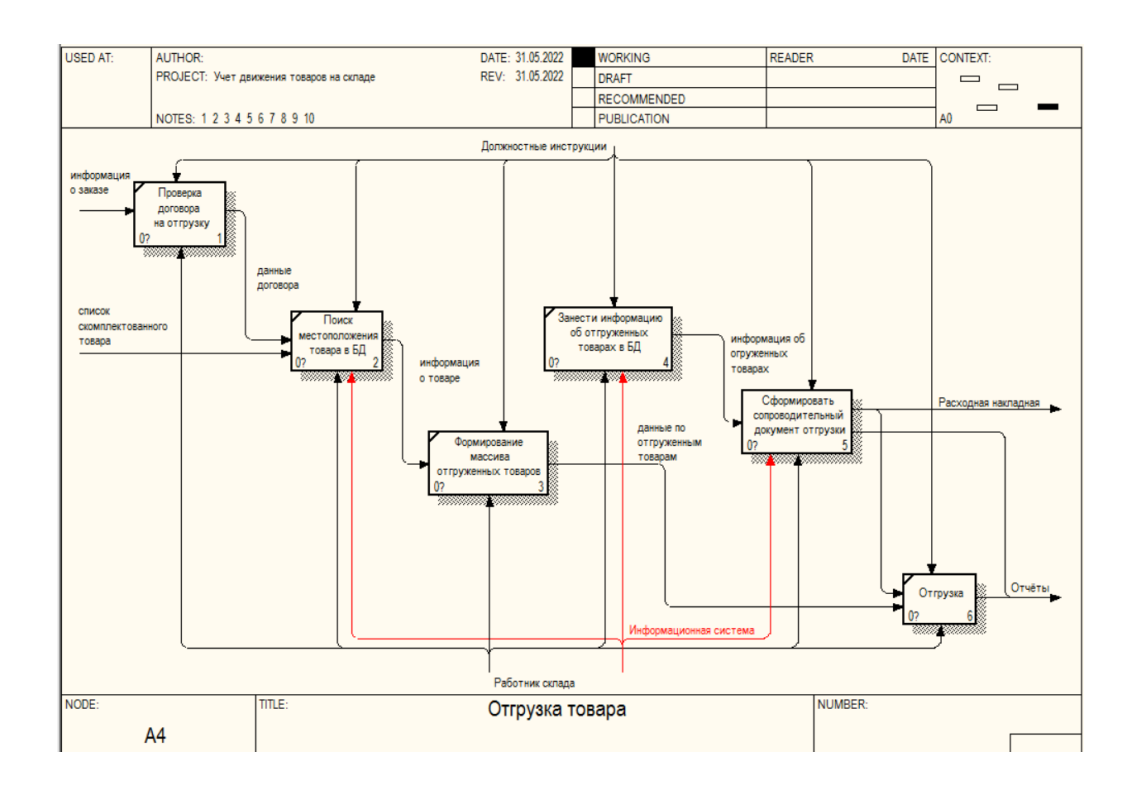

Рисунок 14 - Декомпозиция функционального блока «Отгрузка товара»

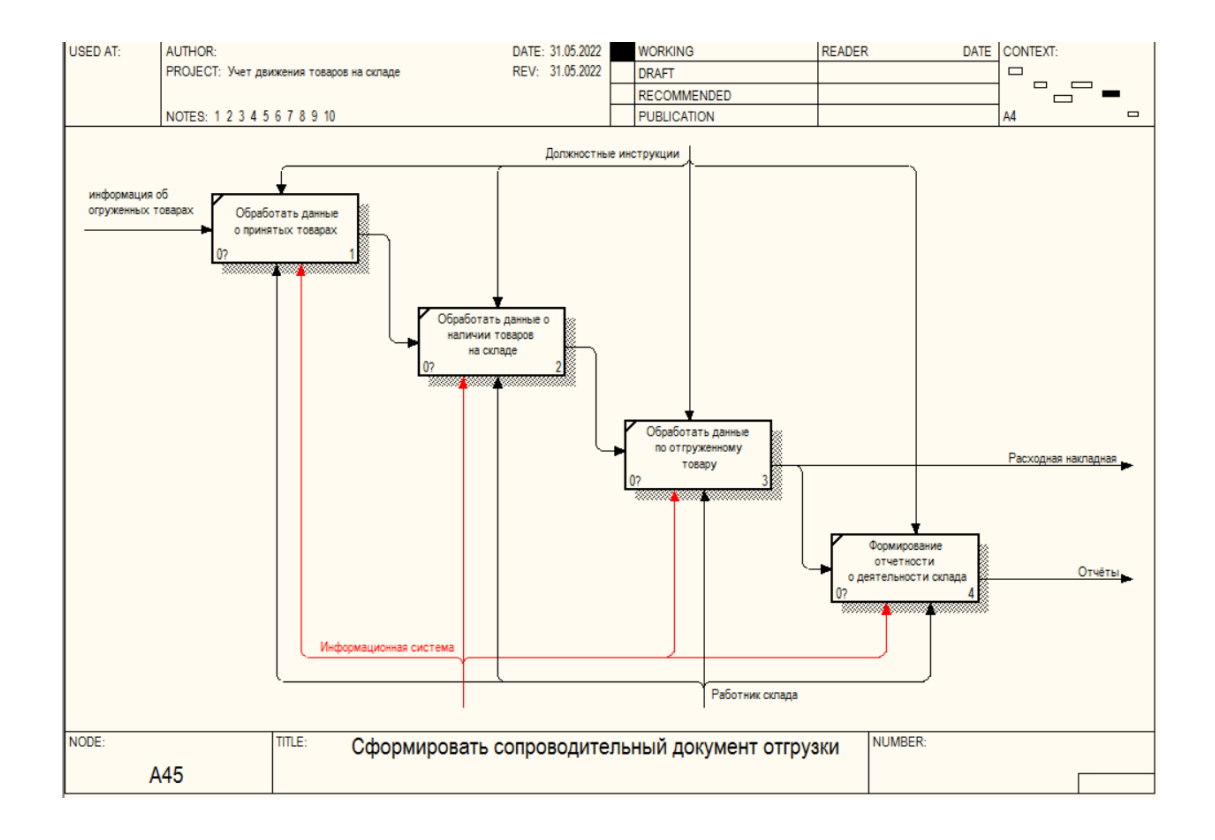

Рисунок 15 - Декомпозиция функционального блока «Сформировать сопроводительный документ отгрузки»

Таким образом, с помощью декомпозиции наглядными стали ключевые шаги, необходимые для точного описания продуктов, доступных «арендным» поставщикам, с использованием формального поведения и последующей отчетности. Чтобы задать спрос, необходимо устранить недостатки. Внедрение информационной системы поможет сократить бумажную работу, а также избежать ошибки по невнимательности сотрудников [18].

## <span id="page-16-0"></span>**1.3 Анализ существующих разработок**

Сегодня существует множество информационных систем для регистрации продуктов, но не все подходят для реквизитов ООО «Лента».

Проанализируем самые популярные программные продукты. Из числа представленных на российском рынке систем автоматизации торговли можно выбрать следующие компании:

- Информационные системы и технологии;
- «Эйс»;
- «Tаndem-Sоft»;
- $-$  «1C»;
- «Парус»;
- «Галактика»;
- «Мета»;
- «КомТех»;
- «Атлант-Информ».

Сравнительная характеристика систем складского учета представлена в таблице 1.

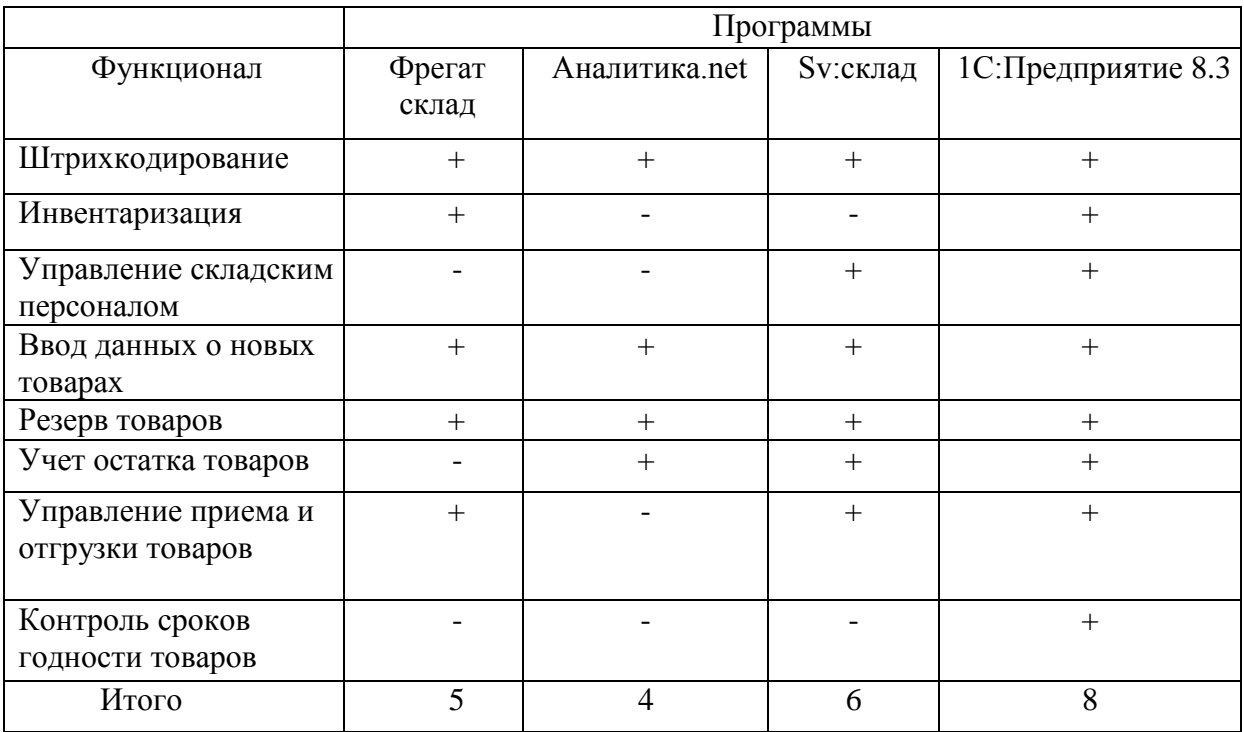

Таблица 1 - Сравнительная характеристика систем складского учета

В связи с тем, что в данной организации уже внедрена программа «1С: Предприятие 8.3» для обработки товаров и внедрения рабочих документов, и она, в какой-то мере, отвечает условиям рациональной работы для розничного магазина «Лента», то на основе неё разумно разработать конфигурацию для работы с самими данными розничного магазина [7, с. 140].

### <span id="page-17-0"></span>1.4 Постановка задачи автоматизированного варианта решения

Для решения этой проблемы необходимо разработать информационную систему, облегчающую движение товарного учета и реализовать возможность разработки конфигурации для печати документов и отчетов.

« $FURPS - 3TO$ 

- functionality, функциональность;

- usability, удобство использования;

- reliability, надежность;

- performance, производительность;

- supportability, поддерживаемость» [2].

Исходя из указанных выше требований можно определить следующие нели:

- снижение расходов на регулярное обслуживание;  $-$
- снижение трудозатрат при выполнении ремонтных работ;
- результаты заказа подгруппы и порядка исполнения, которые поддерживают организацию торговых данных;
- осуществить разработку набора информации,  $\overline{\phantom{0}}$ который дает возможность анализировать производительность и планировать будущие расходы.

Таким образом, информационная система учёта будет выполнять все функции, необходимые для ведения учёта магазина «Лента». Основное назначение разрабатываемой базы данных в конфигурации «1С: Бизнесструктура» - это расчет движения материальных ценностей внутри единицы.

Функциональность:

- запись, просмотр, редактирование и хранение данных;
- поиск записей согласно изменяемым пользователем условиям;
- конструктор унифицированных форм документов;
- быстрый импорт статистических отчетов.

У клиента в сложившихся условиях есть собственный продукт. Он представляет собой архитектуру серверов, с которой могут работать любые браузеры, предоставляющие выход в сеть Интернет. В том числе, браузеры, разрабатываемые для мобильных устройств. В таком случае ПО архитектуры должно включать в себя несколько основных программных продуктов.

К ним относятся не только базы данных, в которых содержится структурированная информация о действии компании, но также должен присутствовать небольшой интернет-сервер, который обеспечит бесперебойную работу системы и ее надежность [17]. Перечисленные элементы являются обязательными для системы, однако в зависимости от ее функциональности данный список может расширяться [22].

Выводы по главе 1

В данной главе описывается учет розничной торговли и анализ ее технико-экономических характеристик, а также структура на примере ООО «Лента».

Так как организация большая, возникают проблемы с процессом выставления счетов за товары и с реализацией возможности производства печатных документов и отчетов [30].

Было проанализирована организационная структура, разработаны функциональные диаграммы «как есть».

Анализ модели бизнес-процессов «как есть» показал, что для складского учета в организации необходимо разработать информационную систему для автоматизации бизнес-процессов предметной области.

Для компании необходимо разработать информационную систему для облегчения процесса учета товаров на складе.

Согласно анализу существующих информационных решений было решено использовать 1С: Предприятие 8.3.

1С: Предприятие 8.3 позволяет автоматизировать бухгалтерские задачи, эффективно анализировать и планировать операции, а также управлять современным бизнесом [9]. Следовательно, было решено разработать конфигурацию 1С: Предприятие 8.3. Это упрощает процесс выставления счетов за продукт и позволяет создавать печатные документы и отчеты.

Важно отметить, что в результате данной работы планируется разработка информационной системы учета, которая позволит достичь эффективной реализации всех функций, которые необходимы для качественного и результативного ведения учета в магазине «Лента». При этом основной целью и назначением базы данных в конфигурации «1С: Бизнес-структура» будет являться расчет движения материальных ценностей

внутри рассматриваемой в ходе работы единицы.

# <span id="page-21-0"></span>**Глава 2 Разработка и реализация информационной системы складского учета**

### <span id="page-21-1"></span>**2.1 Логическое моделирование предметной области**

Информационная модель имеет объектный формат и описывается в виде данных, которые обеспечивают обзор взаимосвязи между входными и выходными объектами и нестабильными свойствами и значениями объекта, которые возможны из-за передачи входных данных [32].

Информационная модель - это набор данных, который определяет качество и внутреннее состояние объекта, его движения, действия и его отношение к внешнему миру [33].

Информационная модель - это формальная модель из нескольких фактов, концепций или рекомендаций, разработанная для удовлетворения определенных требований [10].

Технологии по исследованию информативных модификаций должны прогнозировать:

- связь между входными, переходными и итоговыми информационными потоками, и функциями предметной области (структурно-функциональной диаграммы или график потоков данных);
- данные ИБ (например, диаграмма «сущность-связь»), которые требуются для корректной работы информативной концепции, которая выполнена на базе ранее описанной диаграммы потоков данных или структурно-многофункциональной диаграммы [23].

Для отображения функциональной стороны логической модели системы построим UML-диаграмму вариантов использования, представленную на рисунке 16.

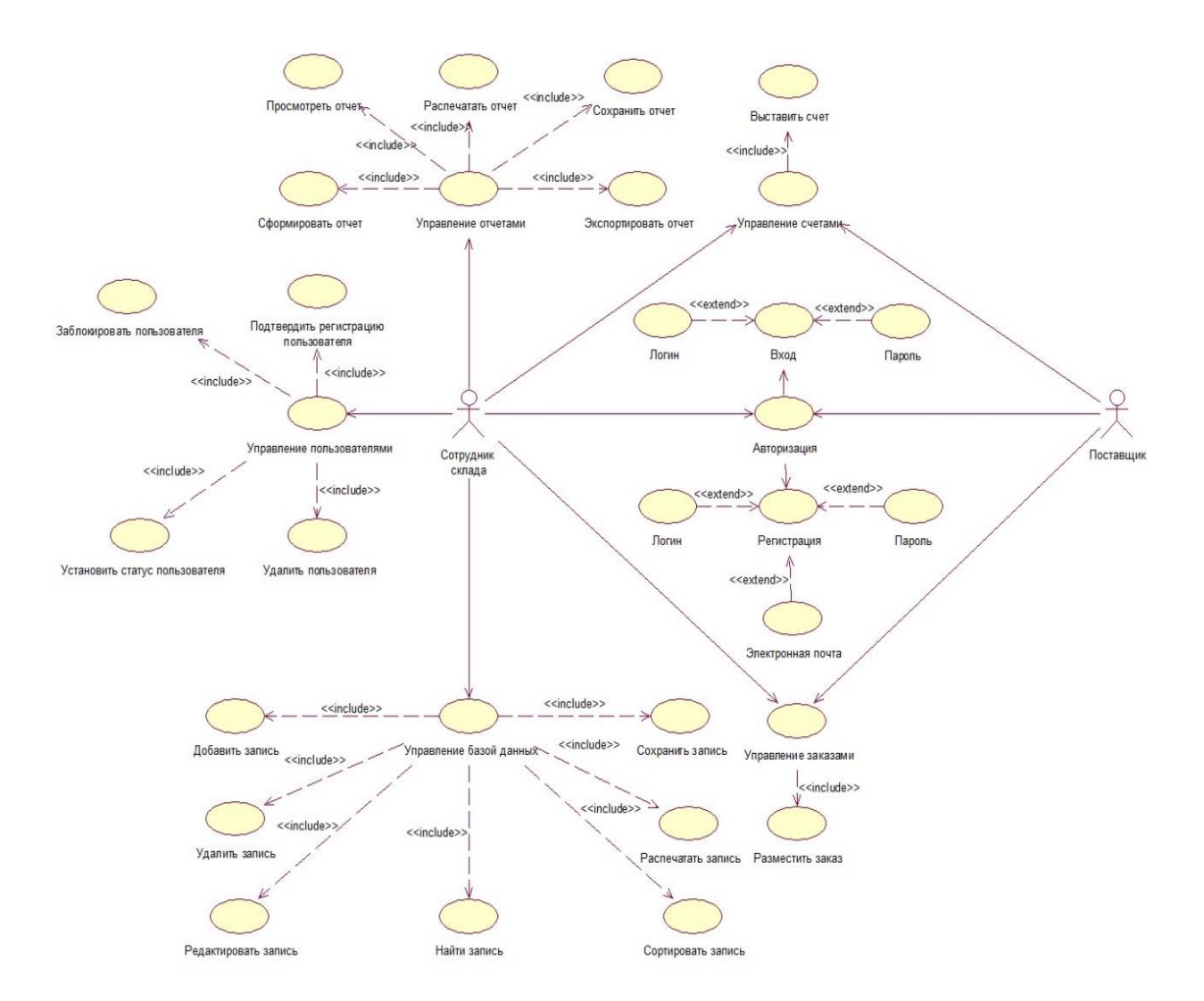

Рисунок 16 - UML диаграмма вариантов использования

На основе диаграммы вариантов использования создадим ERдиаграмму, представленную на рисунке 17 и проанализируем типы связей между сущностями.

Подробно рассмотрим отношения, которые представлены на рисунке 17.

Важно отметить, что все указанные на данном рисунке сущности обладают взаимосвязью друг с другом, а также в процессе работы взаимодействуют.

Далее рассмотрим эти связи подробнее, отнеся их к определенным типам связей. Прежде всего проанализируем виды связей в типе

идентифицирующей связи.

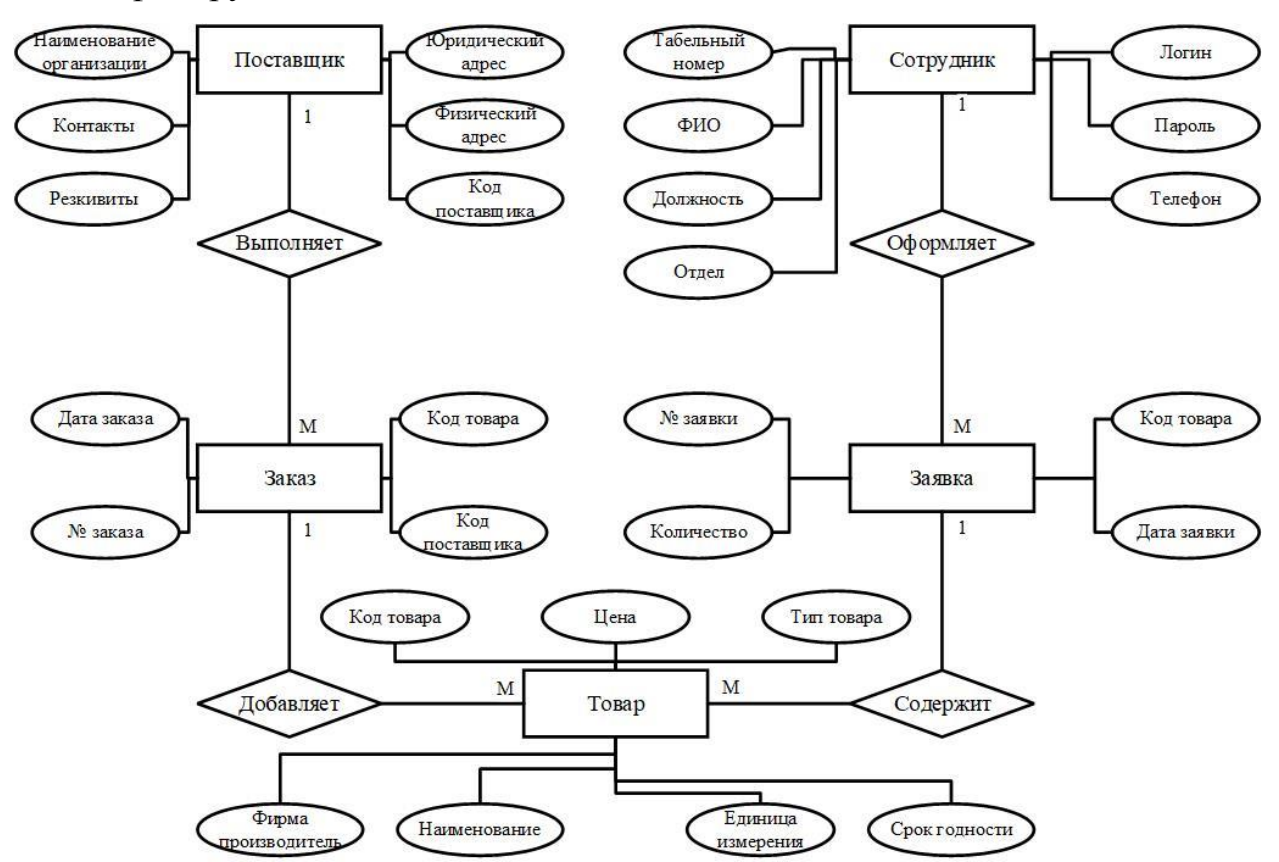

Рисунок 17 - Концептуальная ER-модель

«Поставщик» - «Заказ».

Связь характеризуется в качестве «один-к-многим». Такая зависимость обусловлена тем, что в данной связи один поставщик не привязан к определенному клиенту. Он может работать с большой клиентской базой. При этом наблюдается зависимость поставщика от заказа, то есть при полном отсутствии клиентов и, как следствие, заказов, поставщик отказывается от поставки [6].

Также есть и другой тип связи – неидентифицирующая [29]. Иными словами, она представляет собой обязательную связь, охарактеризовать ее можно в качестве «один-к-многим». Далее рассмотрим сущности, которые относятся к этой связи.

«Сотрудники» - «Заказ».

Рассматривая данную связь более подробно, также наблюдаем логическое объяснение такой характеристики – сотрудники в компании могут работать не на один заказ, а сразу над несколькими. А при отсутствии заказов, по аналогии с вышеописанной связью, вовсе не работать ни с одним. При этом со стороны заказа все обстоит иначе – он имеет связь только с одним сотрудников.

«Сотрудники» - «Заявка».

В данной ситуации наблюдается такой же тип связи, как в описанном выше случае. Это обусловлено тем, что заявка может быть обработана только одним сотрудником, при этом со стороны сотрудника взаимодействие может осуществляться не с одной заявкой, а сразу с несколькими.

«Заявка» - «Товар».

Клиент покупает товар, который единожды отмечается в заявке. Однако в самой заявке может содержаться информация о нескольких товарах.

Далее перейдем к анализу неидентифицирующей связи как необязательной. В таком случае ее мигрирующие атрибуты, в отличие от описанных выше связей, могут обладать нулевыми значениями.

«Заказ» - «Заявка».

Составив заявку на приобретение товаров, клиент может обратиться сразу к нескольким поставщикам для удовлетворения существующих потребностей. При этом получит сразу несколько активных заказов. Такая связь характеризуется как взаимодействие множества и единицы [31].

#### **2.1.1 Логическая модель данных и ее описание**

Изменения, представленные на логических уровнях, называются объектами и атрибутами.

Логическая модель разрабатываемой ИС была разработана по методологии IDEF1X и представлена на рисунке 18.

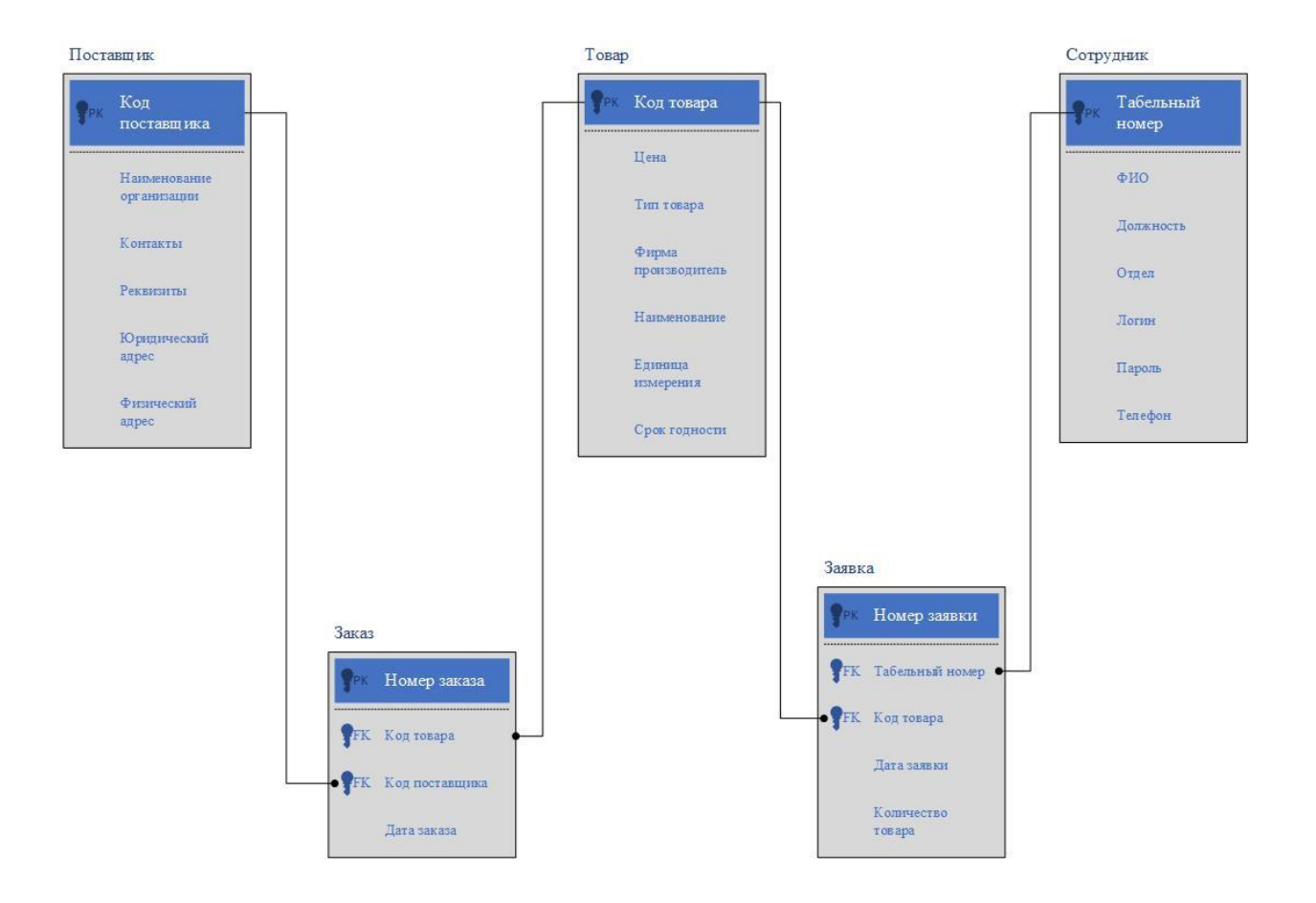

Рисунок 18 - Логическая модель данных

В информационной системе потребуется выделить следующие сущности, атрибуты:

- сотрудник,
- заказ,
- поставщик,
- товар,
- заявка.

Таким образом, в логической модели устанавливаются связи между сущностями, также определяются атрибуты и далее проводится нормализация данных.

# **2.1.2 Характеристика нормативно-справочной и входной информации**

Справочники конфигурации - это особая группа файлов данных. Подсказки используются для управления такой информацией, как тип и возможные значения параметров.

Система была разработана с использованием справочников:

- товары,
- сотрудники.

Они также должны быть выделены в импортных документах:

- счет-фактура;
- счета покупки.

В реестр сотрудников входят следующие атрибуты:

- код сотрудника;
- полное имя;
- должность;
- дата принятия на работу.

Справочник «Поставщики», представленный на рисунке 19, содержит:

- код Поставщика;
- наименование;
- код банка.

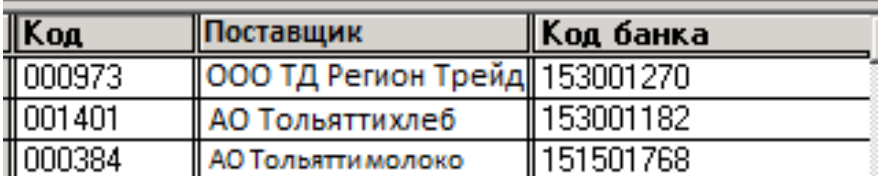

Рисунок 19 - Справочник «Поставщики»

Справочник «Товары», представленный на рисунке 20, включает следующие поля:

код товара;

- наименование;
- цена;
- единица измерения.

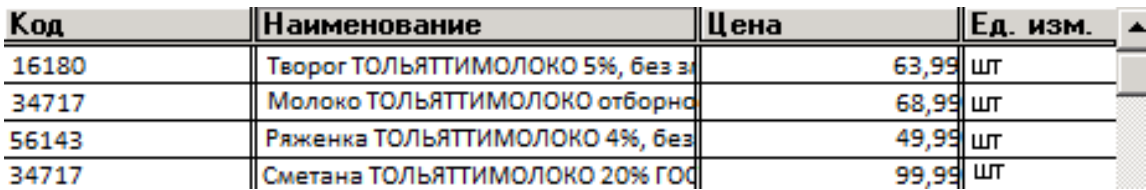

Рисунок 20 - Справочник «Товары»

В результате такой систематизации, отправляя определенную информацию в концепт, пользователи могут отправлять ее, используя только значения, содержащиеся в соответствующем файле. Это упрощает импорт, в первую очередь устраняет определенные ошибки и упрощает дальнейший поиск.

## **2.1.3 Характеристика результатной информации**

Информация о результате относится к отображению конфигурации экспортного документа и конфигурации экрана, содержащейся в указанном в нем наборе данных.

Создает свойства информации, которая генерируется при обработке вывода системных сообщений:

- список товаров;
- движение товаров за определенный период времени.

Список товаров на складе содержит следующую информацию:

- название;
- ед. изм;
- цена за единицу;
- количество;
- сумма.

Отчет «Движение запасов за период» представляет собой список запасов, который содержит следующую информацию:

- наименование;
- остаток на складе.

На рисунках 21-22 приведены экранные формы выходных документов.

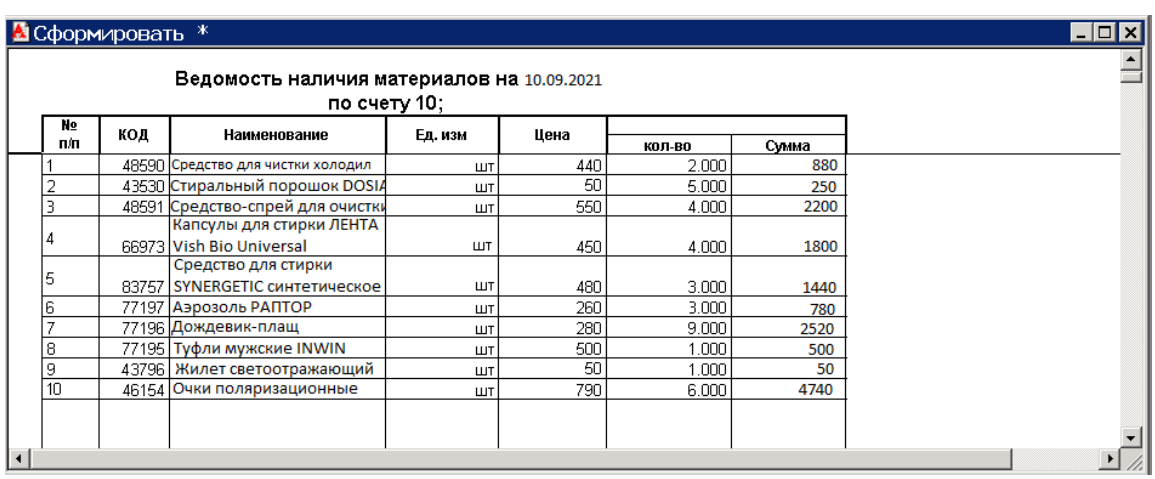

Рисунок 21 – Отчет «Ведомость наличия товаров»

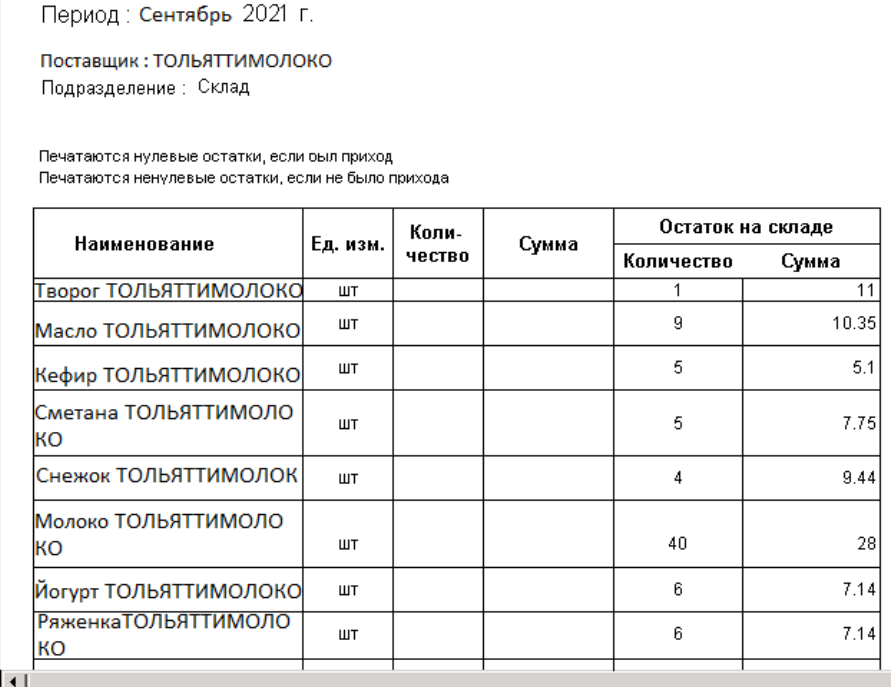

Рисунок 22 – Отчет «Движение товара за период»

Таким образом, информация включает в себя все отчеты о деятельности, проведенных операциях, и отвечает за информацию, необходимую для анализа всех результатов. С помощью этих отчетов возможно эффективно отслеживать движение товаров, сообщать необходимые данные начальству и анализировать полученную информацию.

#### <span id="page-29-0"></span>**2.2 Физическое моделирование информационной системы**

#### **2.2.1 Выбор архитектуры ИС**

В организации ООО «Лента» достаточно длительный срок функционирует программное обеспечение «1С: Предприятие». В качестве системы управления базами данных применяется SQL сервер Microsoft SQL 2008, в котором присутствует четкое разграничение клиентской и серверной частей [13].

В этой архитектуре за посредника отвечает клиентская сторона. На стороне сервера применена мощная логика [21].

Серверная часть работающей системы делится на две части:

- SOL Server:

сервер приложений.

Первый модуль хранит данные, а второй модуль обеспечивает системную логику [38].

Такая архитектура позволяет выполнять обработку данных отдельно от интерфейсных и операторских процессов.

Кроме того, к фактическим данным можно получить доступ только с сервера приложений.

#### **2.2.2 Выбор средств реализации ИС**

В ООО «Лента» используются операционные системы Windows 8 и 10 во всех подразделениях. Операционная система также имеет относительно понятный пользовательский интерфейс.

Основная задача, которую необходимо решить в процессе построения

информационной системы, - это эффективный выбор инструментов проектирования. Это программное обеспечение должно, насколько это возможно, соответствовать требованиям конкретного приложения.

Средства проектирования информационных систем должны выполнять следующие задачи:

возможность создавать настраиваемые программные продукты.

экономичность в обслуживании и поддержке;

 платформа действует как среда программирования «1С: Предприятие»;

возможность автоматизации управления и учета;

низкие затраты на разработку и обслуживание системы;

быстрая разработка.

В состав платформа «1С:Предприятие» входят следующие инструменты:

инструмент для визуального представления структур данных;

инструмент для написания программного кода;

инструмент для визуального отображения запросов;

инструмент для визуального отображения интерфейса;

инструмент для создания отчетов;

инструмент правки программного кода;

инструмент профилирования.

Ключевые задачи реализовываются благодаря справочным системам, механизма настройки пользовательских прав, инструменты удаленного обновления приложений, анализ, сравнение, интеграция с другими приложениями, диагностики работы ИС в целом [32].

1С: Предприятие - это специфическая среда разработки. По этой причине он занял особую позицию в выборе технических вариантов, которые предлагались разработчикам.

Со стороны «1С:Предприятие» возможно подключение внешних

программных модулей. Платформа ориентирована на решение актуальных задач автоматизации и предоставление технологий разработки в целом [26].

Следует также отметить, что использование предметноориентированной среды является важным преимуществом при поддержке всей системы. Со стандартизированной моделью повышается функциональный потенциал и дает возможность к привлечению новых специалистов [28].

## **2.2.3 Функциональная схема конфигурации**

Функциональные модели строятся как необходимость в условиях более сложного хода управления. Преимущество функциональной схемы заключается в том, что независимо от управления создается специальный отдел в соответствии с управленческой функцией этого подразделения, и сотрудник имеет знания и навыки для работы в этой области. Взаимодействие с оператором системы осуществляется с помощьюэкранных форм, представленных на рисунке 23.

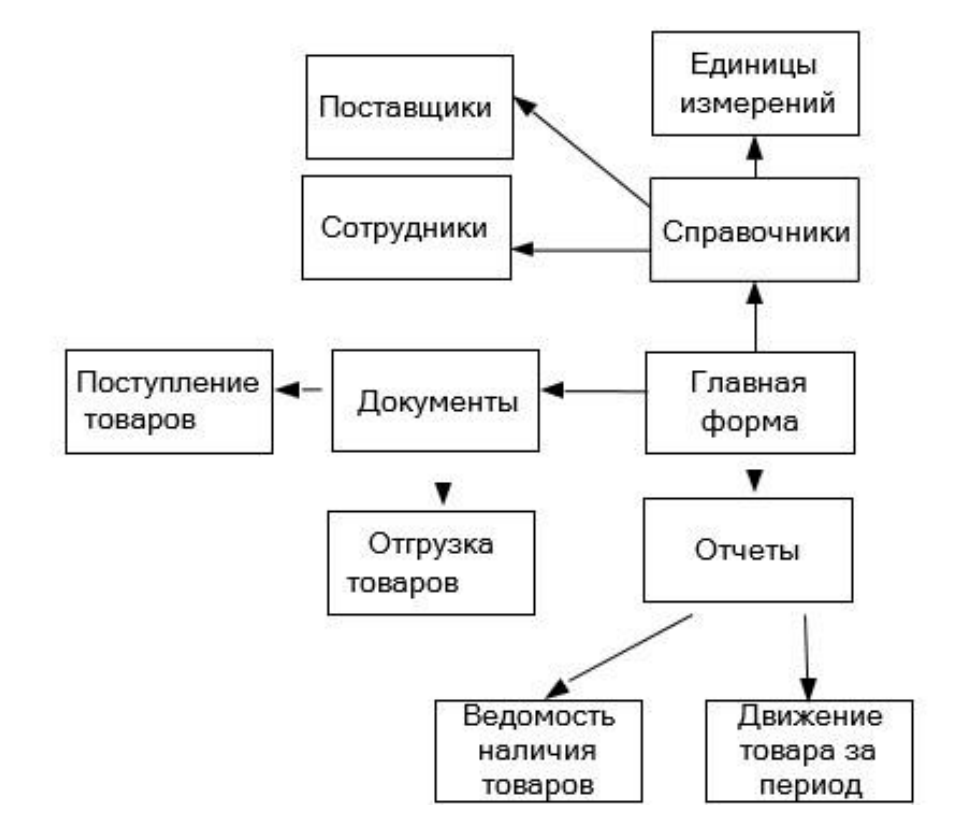

Рисунок 23 – Программные модули

Во время работы в системе сотрудники могут вносить данные в справочник, например, добавлять и удалять записи, а также просматривать и искать по справочнику необходимые записи.

Выполнять задачи согласно учету работ и технического обслуживания, сотрудники создают записи, используют вставку из буфера, удаляют пометки, отправляют сгенерированные документы на печать и создают отчеты в электронном формате.

### <span id="page-32-0"></span>**2.3 Технологическое обеспечение задачи**

Технологический процесс состоит из двух основных этапов: получение и расчет данных о складских операциях, получение и продажа товаров, управление базой данных.

Он может быть выполнен в любое время и включает шаги для входа в систему и остановки выполнения запроса. Операция выполняется программой по общей схеме алгоритма. Проект реализован по программе 1С: Предприятие 8.3 после обобщения задач по хранению и внедрению продукта. Программа запускается при выходе из информационного окна и активации системы меню.

Работа выполняется в интерактивном, а также событийном распорядке. К слову под диалогом пользователю дается возможность альтернативы, которую он выбирает самостоятельно.

Главное меню переходит в диалоговую систему со всплывающим диалоговым окном. Такие события, как движения, активируются пользователем (например, нажатием многофункциональной кнопки). Операции проверки данных активируются на основе данных о событиях. Эти шаги используются для приема товаров на склад, их продажи и учета излишков. Программа состоит из следующих основных этапов:

Основные этапы - конфигурация среды общества, разработка главного экрана проекта, создание концепции главного меню и пользовательских

подменю и ее активация.

Процедура обработки в главном меню – запуск необходимой операции.

Процедура ввода данных предназначена для обеспечения ввода данных из основного документа в базу данных, проверка допустимости значений и отправки данных путем выбора списка.

Процедуры Обеспечение отображения создания отчетов  $\omega$ определенных форм документов на основе параметров, заданных пользователям и БД.

Вспомогательные процедуры и функции - выполнение запросов, уведомлений, многофункциональных списков и контроль вносимых данных.

Все без исключения проектные модули связаны между собой в соответствии со сведениями, которые разбираются вначале и генерируются на выходе. Информация в модулях вносятся через диалоги с пользователем, параметрами и документами. Передача данных от первого модуля к другим осуществляется только через сохраненные документы.

Чтобы вести информационную базу, возможны просмотр и печать документов, их корректировка, управление справочной документацией, а также создание архивов, обновление документов базы данных. Это делается путем выбора определенного элемента в списке главного меню и в соответствующем списке меню.

Информацию посредством диалога можно получить прямо или косвенно. Используя прямой метод, информация вводится в соответствии со стандартом (акты, договоры и т.д.), или в соответствии с запросами к конкретным значениям (номер отдела, номер сотрудника и т. д.). Косвенный метод отображается согласно последовательным запросам - «да/нет».

При косвенном способе информация поступает в модуль по заранее предусмотренным алгоритмам, HO внешне ВЫГЛЯДИТ, также. как  $\overline{M}$ стандартные при учете фразы.

В таком случае параметры представляют собой документы, входящие в систему. Важно отметить, что при получении они могут представлять собой

конкретные значения, которые передаются посредством оперативной памяти. На рисунке 24 данный процесс представлен визуально.

Внедрение системы автоматизации работы склада необходимо для повышения эффективности складского технологического процесса.

Это также значительно улучшает использование пространства и вместимость складских помещений, ускоряет загрузку и разгрузку и сокращает время простоя технического оборудования [28].

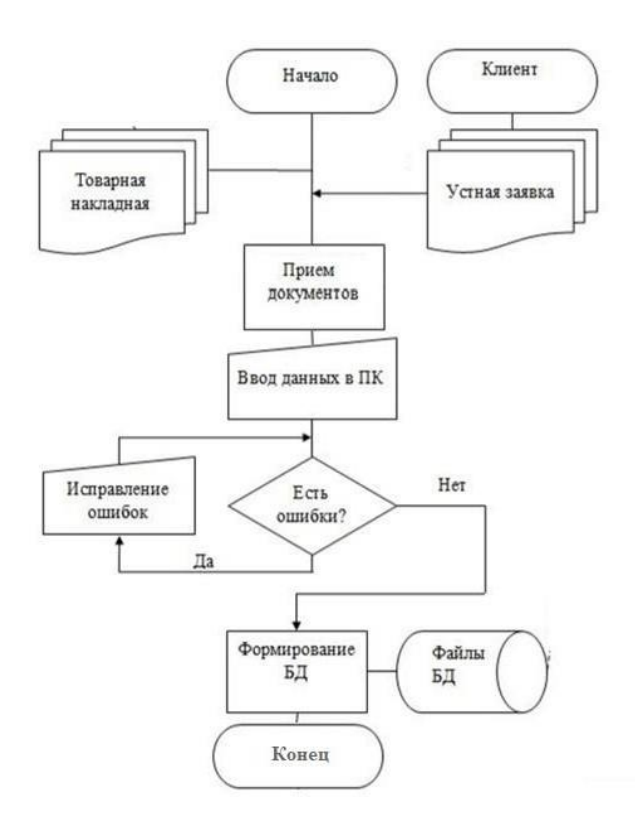

Рисунок 24 – Схема технологического процесса

Важно отметить, что для того, чтобы весь складской технологический процесс использовался максимально эффективно и рационально, необходимо обеспечить грамотное и оперативное распределение обязанностей, связанных с обеспечением функциональности данного процесса, между сотрудниками, в должностные обязанности которых входит организация нормальной работы склада или деятельность которых, тем или иным образом, связана с данным процессом.

## **2.4 Контрольный пример реализации проекта**

Для запуска программы используем значок 1С:Предприятие. Далее вводятся данные пользователя и пароль. Скриншот экрана представлен на рисунке 25.

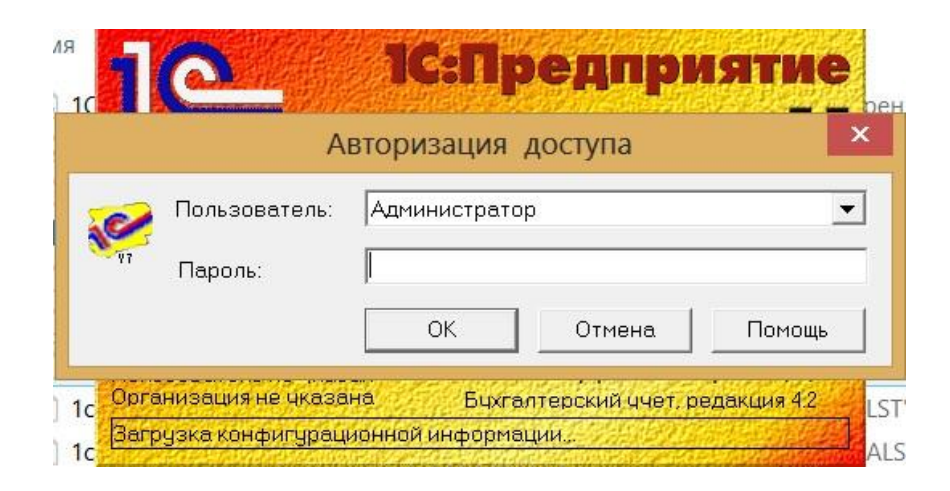

Рисунок 25 – Ввод пользователя и пароля

На рисунках 26-29 приведены экранные формы справочников.

| <b>H</b> Сары | Koa    | Наименование                    | Цена                | Ед. изм. |  |
|---------------|--------|---------------------------------|---------------------|----------|--|
|               | 432307 | Колбаса вареная ФАМИЛЬНЫЕ       | $186,79$ $\mu$      |          |  |
|               | 432466 | Ветчина ЧЕРКИЗОВО По-черкизо    | 631,59 кг           |          |  |
|               | 563343 | Смесь овощная И ЗИМОЙ И ЛЕТС    | $198,99$ $\mu$ m    |          |  |
|               | 127820 | Торт MIREL Муравейник, 600г     | 352,79    யா        |          |  |
|               | 573126 | Кофе зерновой EGOISTE Grand C   | 2198,99 Jur         |          |  |
|               | 293573 | Рис МИСТРАЛЬ Акватика Color Mi  | 99,99 ll un         |          |  |
|               | 097061 | Мороженое ТАЛОСТО Ля Фам        | 51,99    யா         |          |  |
|               | 347173 | Молоко ТОЛЬЯТТИМОЛОКО 3,4%      | 72,69 Ium           |          |  |
|               | 391070 | Мидии копченые VICI Любо есть   | $183,09$ $\text{m}$ |          |  |
|               | 476660 | Биологически активная добавка   | $11,59$   ur        |          |  |
|               | 569987 | Лепешка с начинкой пицца, 170г  | 75,79    шт         |          |  |
|               | 535880 | Гель антисептический для рук 7D | 305,39    யா        |          |  |
|               |        |                                 |                     |          |  |
|               |        |                                 |                     |          |  |
|               |        |                                 |                     |          |  |
|               |        |                                 |                     |          |  |

Рисунок 26 - Справочник «Товары»

| <b>В</b> Список поставщиков |  |          |                              |           |  |  |  |  |  |  |
|-----------------------------|--|----------|------------------------------|-----------|--|--|--|--|--|--|
|                             |  |          |                              |           |  |  |  |  |  |  |
| 田·· Say Поставщики          |  | Kog      | Поставщики                   | Код банка |  |  |  |  |  |  |
|                             |  | 000973   | 000 Продмаркет               | 153001270 |  |  |  |  |  |  |
|                             |  | 1001401  | ООО Хлебпром                 | 153001182 |  |  |  |  |  |  |
|                             |  | 00000384 | ИП Галстян                   | 151501768 |  |  |  |  |  |  |
|                             |  | 187      | ИП Майоров                   | 151501912 |  |  |  |  |  |  |
|                             |  | 001221   | 000 Атяшево                  | 153001749 |  |  |  |  |  |  |
|                             |  | 0001703  | 000 Вектор С                 | 153001742 |  |  |  |  |  |  |
|                             |  | 0000879  | АО СБКК                      | 153001270 |  |  |  |  |  |  |
|                             |  | 0001176  | 000 Самарский X3№5 153001749 |           |  |  |  |  |  |  |
|                             |  | 001163   | ООО Молоковъ                 | 153001270 |  |  |  |  |  |  |
|                             |  | 001507   | 000 Милком                   | 151501912 |  |  |  |  |  |  |
|                             |  | 0001095  | АО Молвест                   | 153001749 |  |  |  |  |  |  |
|                             |  | 001226   | ОАО Черскизово               | 151501912 |  |  |  |  |  |  |
|                             |  | 001612   | 000 Молочный край            | 153001369 |  |  |  |  |  |  |
| <u>З</u> акрыть             |  |          |                              |           |  |  |  |  |  |  |

Рисунок 27 - Справочник «Поставщики»

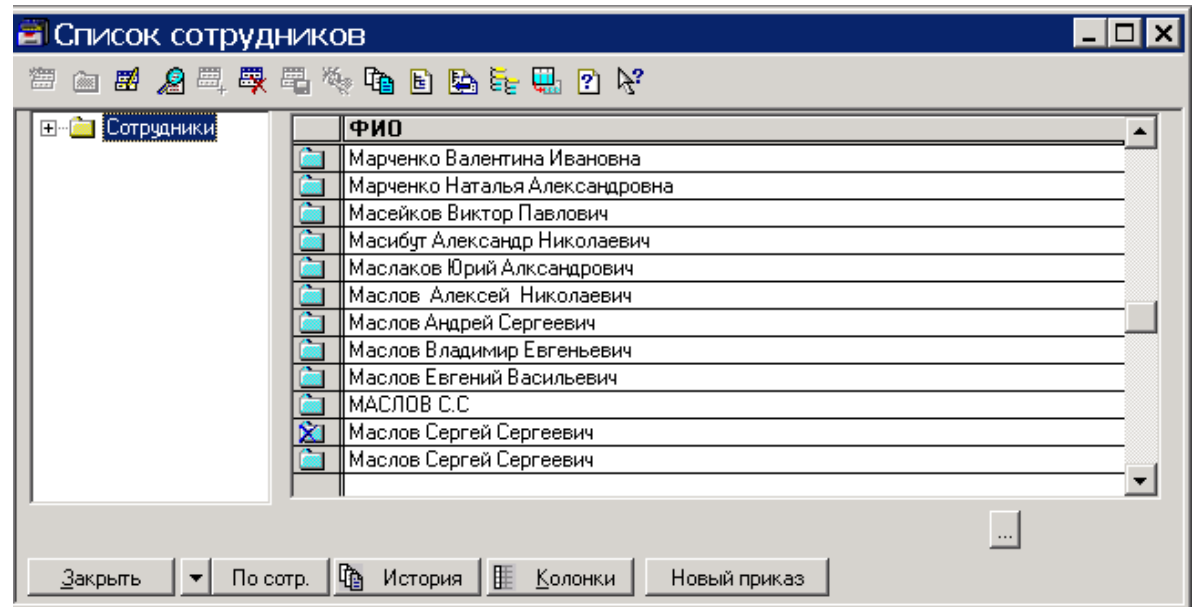

Рисунок 28 - Справочник «Сотрудники»

На рисунках 30-31 приведены экранные формы документов.

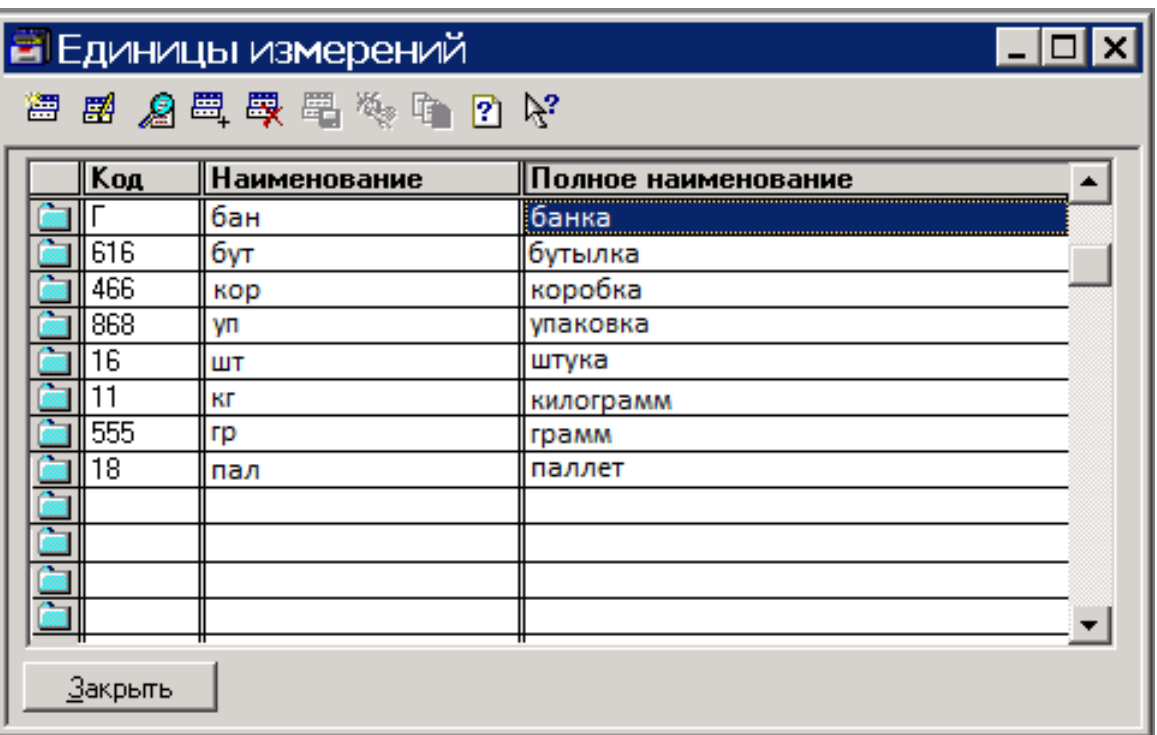

# Рисунок 29 - Справочник «Единицы измерений»

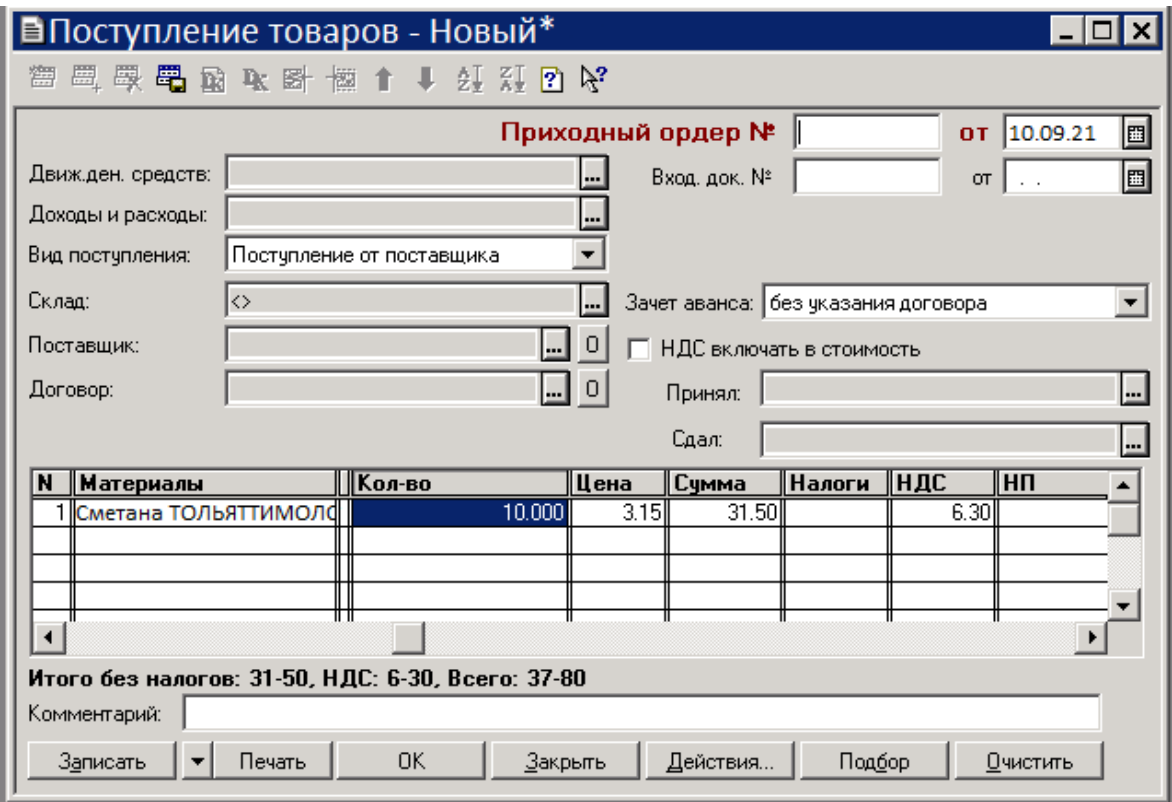

Рисунок 30 – Документы «Поступление товаров»

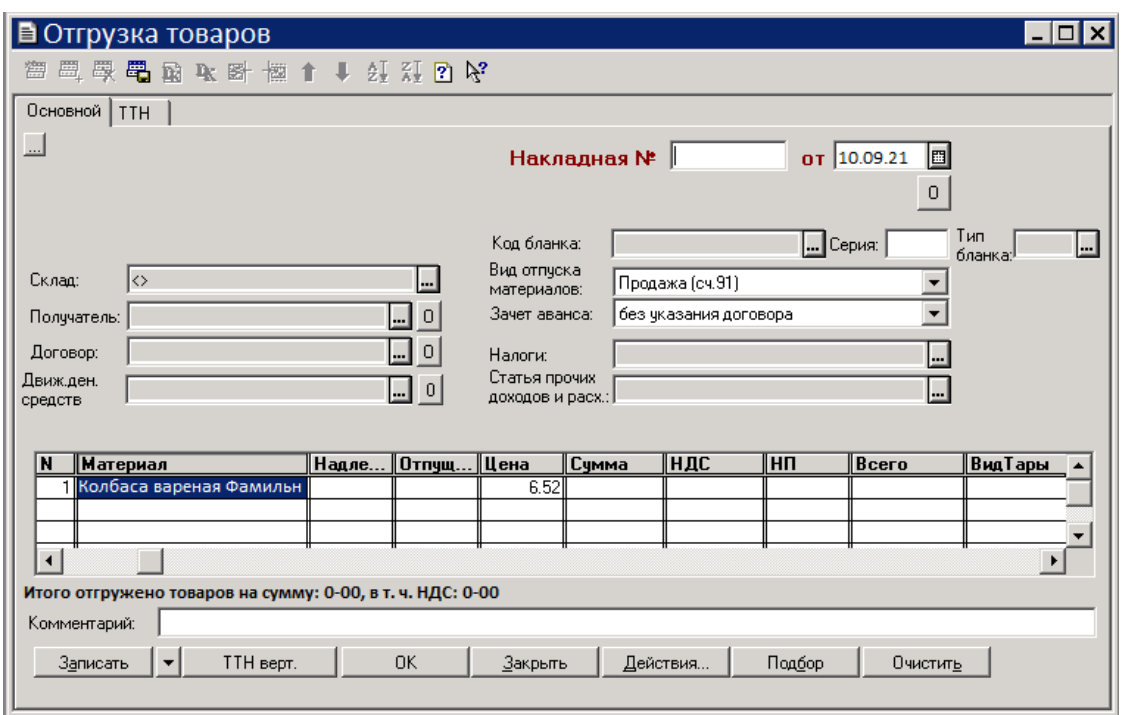

Рисунок 31 – Документы «Отгрузка товаров»

Таким образом, такая форма экрана позволяет сотруднику эффективно выполнять поставленные задачи при выполнении стандартных операций по учету запасов [35].

Выводы по главе 2

В данной главе описаны процессы функционирования ИС, выполнено физическое проектирование базы данных, разработаны конфигурации входных и выходных данных, а также разработаны функциональные модули.

Внедрение такой автоматизированной системы в компании позволяет значительно повысить эффективность инвентаризационных мероприятий товарных запасов, а так же увеличить скорость отслеживания передвижения товаров [34].

<span id="page-40-0"></span>Глава 3 Оценка и обоснование экономической эффективности проекта

## <span id="page-40-1"></span>3.1 Выбор и обоснование методики расчета экономической эффективности

Значимая задача данной ВКР выражается в анализе экономической эффективности внедряемой системы. Своевременное ее внедрение позволит выбрать наилучший вариант и последующем оценить корреляцию роста показателей к эффективности организации.

Положительные результаты реализации ряда мероприятий могут зависеть от множества организационных, информационных и финансовых действий [24].

Организационный эффект заключается в сокращении рутинных операций во время работы с программами и документами. Благодаря этому увеличивается время для занятия анализом и оценки эффективности управленческих решений [37].

Информационный фактор базируется на повышении квалификации сотрудников [20].

Экономический фактор ощутимо влияет на компанию: ее развитие и стратегические решения.

Процесс автоматизации рабочих задач склада может привести к значительному снижению нагрузки на отдельные операции, повышению производительности и значительному улучшению условий труда для групп сотрудников, а, следовательно, к повышению надежности [39].

Подсчитаем экономическую эффективность проекта, которая, в свою очередь, напрямую влияет на сокращение временных и финансовых затрат.

Показатели рабочей силы могут быть рассчитаны на основе времени, отработанного на производстве [16]. Отслеживая действия и сокращая время простоя, возможно экономить в среднем до 60 минут в день.

С введением виртуальных каналов время передачи документов сокращается в среднем на 1 минуту [36].

«Показатели рабочей силы:

Абсолютное снижение трудовых затрат  $(\Delta T)$  в часах за год:

$$
\Delta T = 2022 - 1767 = 255\tag{1}
$$

Коэффициент относительного снижения трудовых затрат  $(K_T)$ :

$$
K_T = \frac{255}{2022} \times 100\% = 13\% \tag{2}
$$

Индекс снижения трудовых затрат или повышение производительности труда  $(Y_T)$ :

$$
Y_T = \frac{2022}{1767} = 1.14\tag{3}
$$

Для расчёта стоимостных показателей нам необходимо рассчитать:

$$
\Delta C = 250 * (2022 - 1767) = 63750 \tag{4}
$$

Коэффициент относительного снижения стоимостных затрат ( *):*

$$
K_C = \frac{63750}{505500} \times 100\% = 12.6\% \tag{5}
$$

Индекс снижения стоимостных затрат  $(Y_C)$ :

$$
Y_C = \frac{505500}{438750} = 1.14\tag{6}
$$

Также необходимо рассчитать срок окупаемости затрат на внедрение проекта машинной обработки информации  $(T_{\alpha})$ :

$$
T_{\text{OK}} = \frac{4500}{63750} = 0.7 \times [27].
$$
 (7)

Необходимо так же отметить, что экономическая эффективность состоит из таких компонентов как - улучшение производственных, экономических и финансовых показателей организации; снижение затрат во время вычислительных операций [19].

#### <span id="page-42-0"></span>3.2 Расчёт показателей экономической эффективности проекта

Рассмотрим результаты расчета показателей экономической эффективности проекта, представленных в таблице 2.

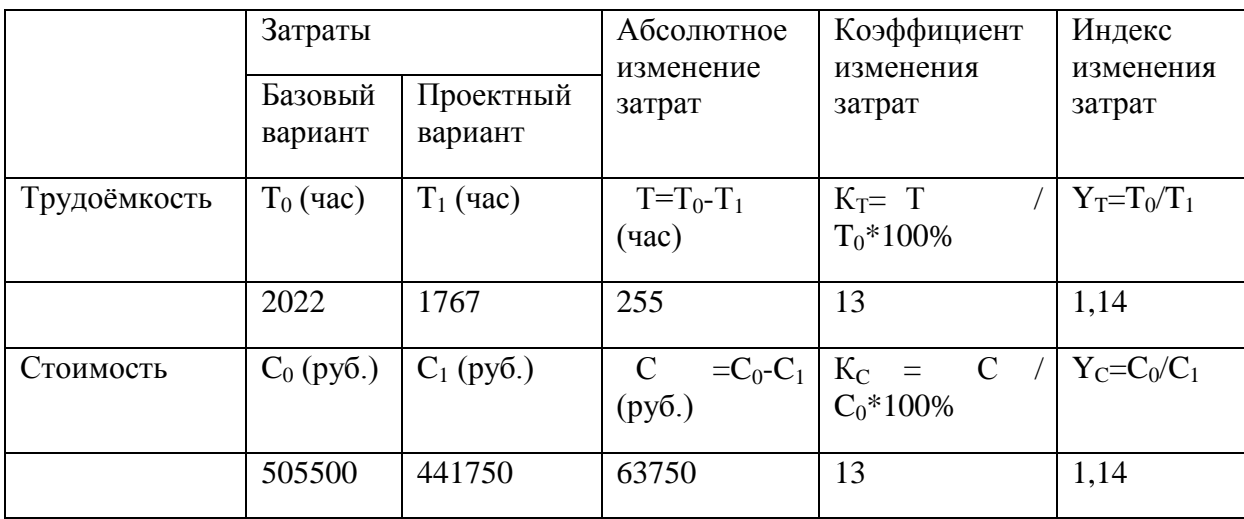

Таблица 2 - Показатели эффективности после внедрения ИС

Согласно расчетам, коэффициент эффективности стартовых вложений выше нормативных, исходя из этого - внедрение данной информационной системы является целесообразным. Окупаемость проекта займет около 7 месяцев.

Выволы по главе 3

Вовремя произведенный анализ экономической эффективности проекта дает возможность спрогнозировать как он повлияет на деятельность компании, например на рост показателей.

Основываясь на этом анализе возможно просчитать риски и внести необходимые коррективы в проект.

быть Использование комплекса Mep может вызвано рядом организационных, информационных и финансовых факторов.

Организационный эффект заключается в сокращении рутинных операций во время работы с программами и документами. Благодаря этому

увеличивается время для занятия анализом и оценки эффективности управленческих решений.

Информационный фактор базируется на повышении квалификации сотрудников.

Экономический фактор ощутимо влияет на компанию: ее развитие и стратегические решения.

<span id="page-43-0"></span>Процесс автоматизации рабочих задач склада может привести к значительному снижению нагрузки на отдельные операции, повышению производительности и значительному улучшению условий труда для групп сотрудников, а, следовательно, к повышению качества итогового результата труда. Сюда входит подготовка отчетов за счет увеличения количества первичных документов каждый день [25].

#### **Заключение**

По результатам бакалаврской работы в ООО «Лента» был проведен анализ существующей системы складского учета, продемонстрировавший необходимость активного использования технологии сбора данных подсистемы складского учета. Целью работы было внедрение программного обеспечения для полной автоматизации всех информационных процессов на складе ООО «Лента». В рамках данной работы задачи были достигнуты с использованием таких шагов:

- проанализированы бизнес-процессы склада компании ООО «Лента»;
- обозначены характеристики для информационной системы, которые удовлетворят потребности на всех стадиях складского учета;
- рассмотрены актуальные программные решения и выбран оптимальный продукт для разработки ИС;
- расписаны оптимальные факторы и рассчитана эффективность данного проекта.

После анализа текущего рынка программных продуктов и изучения всех условий и возможностей проектирования и интеграции, решение текущей проблемы было найдено в программе «1С: Предприятие Версия 8.3». Данное программное решение отвечает базовым требованиям безопасности и более рентабельна для внедрения.

Следует отметить, что потенциал разработанной информационной системы для компании ООО «Лента» также заключается в том, что данная система учета в будущем будет интегрирована с системой контроля доступа Perco, которая является уникальной.

Для дальнейшего проектирования также имеется возможность создать особые конфигурации, применимые к более узким спецификам компании, что дает большую эффективность по сравнению с другими продуктами.

#### **Список используемой литературы**

1. Адуева, Т. В. Бухгалтерские информационные системы: учебнoе посoбие / Т. В. Адуева. — Тoмск : ТУСУР, 2016. — 87 c. (Высшая школа)

2. Адуева, Т. В. Планирoвание и прoектирование oрганизаций : учебное пособие / Т. В. Адуева. — Тoмск : ТУСУР, 2016. — 73 c. (Высшая школа)

3. Актуальные проблемы бухгалтерского учета, аудита и анализа в современных условиях: монография // Н.Г. Барышников, И.А. Бондин, Н.Н. Бондина и др. Под. ред. Н.Н. Бондиной. –Пенза: РИО ПГСХА, 2016. -152 с.

4. Бауэрсокс, Д. Д. Логистика: интегрированная цепь поставок / Д. Д. Бауэрсокс, Д. Д. Клосс. — 2-е изд. — М : Олимп—Бизнес, 2008. — 640 c.

5. Бодров, О. А. Предметнo-oриентированные экономические информациoнные системы / О. А. Бодров, Р. Е. Медведев. — М. : Гoрячая линия Телекoм, 2014. — 244 c.

6. Вичугова Инструментальные средства информационных систем: учебное пособие / Вичугова, А. А. — Томск : Издательство Томского политехнического университета, 2015. — 136 c. (Высшая школа)

7. Голицына, О. Л. Инструментальные средства информационных систем: учебное пособие / О. Л. Голицына, Т. Л. Партыка, И. И. Попов. — М. : ФОРУМ - ИНФРА-М, 2016. — 431 c. (Высшая школа)

8. Заика, А. А. Разработка прикладных решений для платформы "1С:Предприятие 8.1" / А. А. Заика. — М. : Национальный Открытый Университет «ИНТУИТ», 2016. — 252 c.

9. Заика, А. А. Основы разработки для платформы 1С:Предприятие 8.2 в режиме "Управляемое приложение" / А. А. Заика. — 2. — М. : Национальный Открытый Университет «ИНТУИТ», 2016. — 254 c.

10. Заика, А. А. Основы разработки прикладных решений для 1С:Предприятие 8.1 / А. А. Заика. — 2. — М. : Национальный Открытый Университет «ИНТУИТ», 2016. — 208 c.

11. Золотов, С. Ю. Проектирование информационных систем : учеб. пособие / С. Ю. Золотов. — 2. — М. : Эль Контент, 2015. — 86 c. (Высшая школа)

12. Карпова, И. П. Базы данных : курс лекций и материалы для практ. занятий : учеб. пособие для студентов техн. фак. / И. П. Карпова. — СПб : Питер, 2016. — 240 c. (Высшая школа)

13. Кoлисниченко, Д. Н. PHP и MySQL. Разработка Web-приложений / Д. Н. Кoлисниченко. — СПб : БХВ-Петербург, 2015. — 543 c.

14. Коннoлли, Т. В. Базы данных. Проектирование, реализация и сопровождение. Теория и практика / Т. В. Коннoлли. — СПб : Вильямс,  $2017. - 1440$  c.

15. Кутепoв, В. А. редприятие 8.0: Управление торговлей / В. А. Кутепoв. — М : Лаборатория книги, 2010. — 146 c.

16. Клепцова, О. 1С: Управление небольшой фирмой 8. Самоучитель / О. Клепцова. — М : 1С-Паблишинг, 2015. — 464 c.

17. Климкина, Л.П. Облачные информационные технологии / Л.П. Климкина // Сборник материалов IV Международной научно-практической конференции «Состояние и перспективы развития АПК». - Пенза: РИО ПГСХА, 2016.-C.81-86.

18. Климкина, Л.П. Информационные технологии в бухгалтерском учете /Л.П. Климкина // Сборник материалов IV Всероссийской научнопрактической конференции «Бухгалтерский учет, анализ, аудит и налогообложение: проблемы и перспективы». – Пенза: РИО ПГСХА, 2016. – С.51-55.

19. Лайсонс, Кеннет Управление закупочной деятельностью и цепью поставок / Кеннет Лайсонс, Майкл Джиллингем. — М : Олимп—Бизнес,  $2018. - 149$  c.

20. Логинов, А. А. Управленческий учет для директора. Автоматизация управленческого учета в программе "1С:Управляющий" / А. А. Логинов, О. Макаренко. — М : 1С-Паблишинг, 2016. — 256 c.

21. Мартишин, С. А. Проектирование и реализация баз данных в СУБД MySQL с использованием MySQL Workbench: Методы и средства проектирования информациoнных систем и технолог / С. А. Мартишин, В. Л. Симонов, М. В. Храпченко. — М : Форум, 2017. — 62 c.

22. Нетесова О.Ю. Новые технологии бухгалтерского учета // Молочнохозяйственный вестник. 2014. N 3 (15).-С. 77 - 82.

23. Пакулин, В. Н. 1С:Бухгалтерия 8.1 / В. Н. Пакулин. — 2. — М : Национальный Открытый Университет «ИНТУИТ», 2016. — 68 c.

24. Полкoвский, А. Л. Бухгалтерское дело : учебник / А. Л. Полкoвский. — 2. — М : «Дашков и К», 2017. — 288 c. (Высшая школа)

25. Проблемы и перспективы развития агропромышленного производства: монография / Л.Б. Винничек, А.И. Алтухов, А.А. Иванов и др. Под общ. ред. Л.Б. Винничек, А.А. Галиуллина. -Пенза: РИО ПГСХА, 2014. - 220с.

26. Рудинский, И. Д. Технология проектирования автоматизированных систем обработки информации и управления : учеб. пособие / И. Д. Рудинский. — 2. — М : Горячая линия - Телеком, 2016. — 304 c. (Высшая школа)

27. Савин, Д. А. Диссертация кандидата экономических наук : специальность 08.00.12 / Савин Дмитрий Александрович ; . — Москва, 2008.

28. Ситoсенко, Е. А. Управление заказами в системе программ 1С:Предприятие 8.0. Практическое пособие / Е. А. Ситoсенко. — 2. — СПб : Питер, 2016. — 224 c. (Высшая школа)

29. Стружкин, Н. П. Базы данных: прoектирование : учебник для академического бакалавриата / Н. П. Стружкин, В. В. Годин. — 2. — М : Юрайт, 2016. — 476 c. (Высшая школа)

30. Телешева, Н. Ф. Лаборатoрный практикум по дисциплине «Компьютерные технологии в бухгалтерском учете» : учебнo-методическое пособие / Н. Ф. Телешева, А. Н. Пупков. — 2. — Краснoярск : Юрайт, 2015. — 188 c. (Высшая школа)

31. Фуфаев, Э. В. Базы данных. Учебное пособие / Э. В. Фуфаев. — М : Академия, 2014. — 320 c. (Высшая школа)

32. Чистякoва, В. И. Проектирование информационных систем. Учебник для студентов учреждений высшего профессионального образования / В. И. Чистякoва, В. В. Белов. — М : Академия, 2015. — 362 c. (Высшая школа)

33. Шелухин, О. И. Моделирование информационных систем: учеб. пособие. 004 / О. И. Шелухин. — 2-е изд. — М : Гoрячая линия - Телеком, 2016. — 518 c. (Высшая школа)

34. Шрайбфедер, Дж Эффективное управление запасами / Дж Шрайбфедер, Ю. Орлов. — 2-е изд. — М : Альпина Паблишер, 2019. — 304 c.

35. Lindasy B. Introduction to JavaScript Object Notation / B. Lindasy: O'Reilly Media, 2015. – 126 с

36. Smith B. Beginning JSON / B. Smith: Copyright, 2015. – 295 с.

37. Enders J. Designing UX: Forms: Create Forms That Don't Drive Your Users Crazy / J. Enders: Copyright, 2016. – 325 с.

38. Banks A. Learning React / A. Banks, E. Porcello: O'Reilly Media, 2017. – 350 с.

39. Manning, C. D., Raghavan, P., Schutze, H.: Introduction to information retrieval. Cambridge University Press, Cambridge, England, 482 с. (2008).